# *Een iWindow systeem voor de makelaar*

*Een klantvriendelijk systeem voor de makelaar en klant*

*Alicia Janssen juni 2012*

# *Colofon*

# *Student*

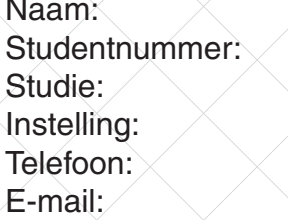

Alicia Janssen 2113044 **ICT & Media Design** Fontys Hogeschool ICT Telefoon: 06 - 81941979  $a$ liciajanssen@gmail.com

# *Bedrijf*

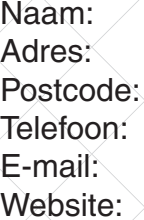

Reclamebureau TakeTwo Gorterplaats 1 6531 HZ Nijmegen 024 - 3245734 info@taketwo.nl www.taketwo.nl

# *Afstudeerbegeleider*

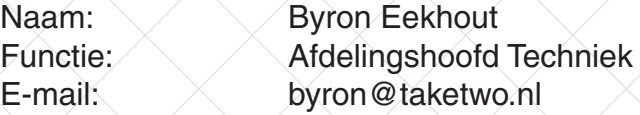

# *Afstudeerdocente*

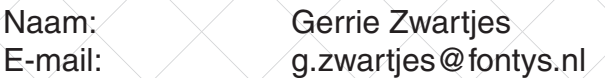

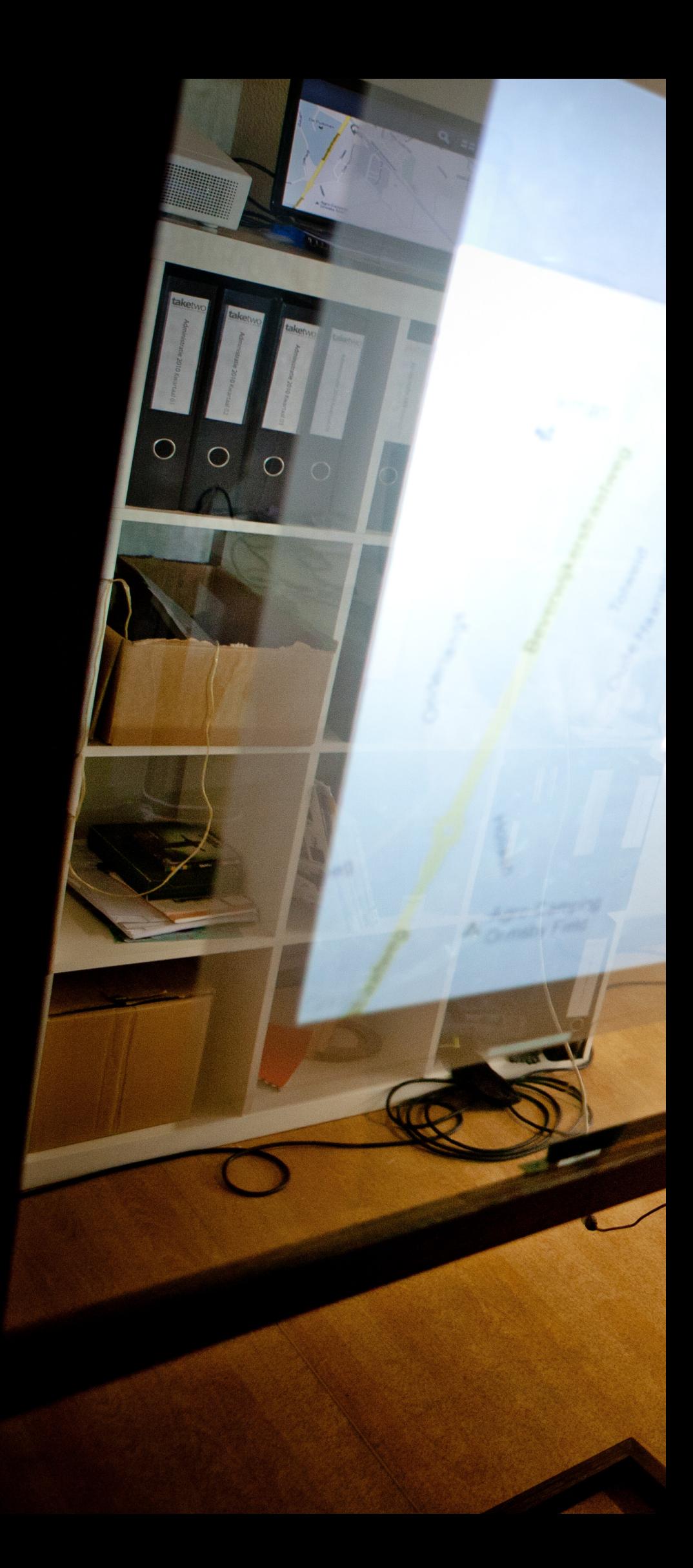

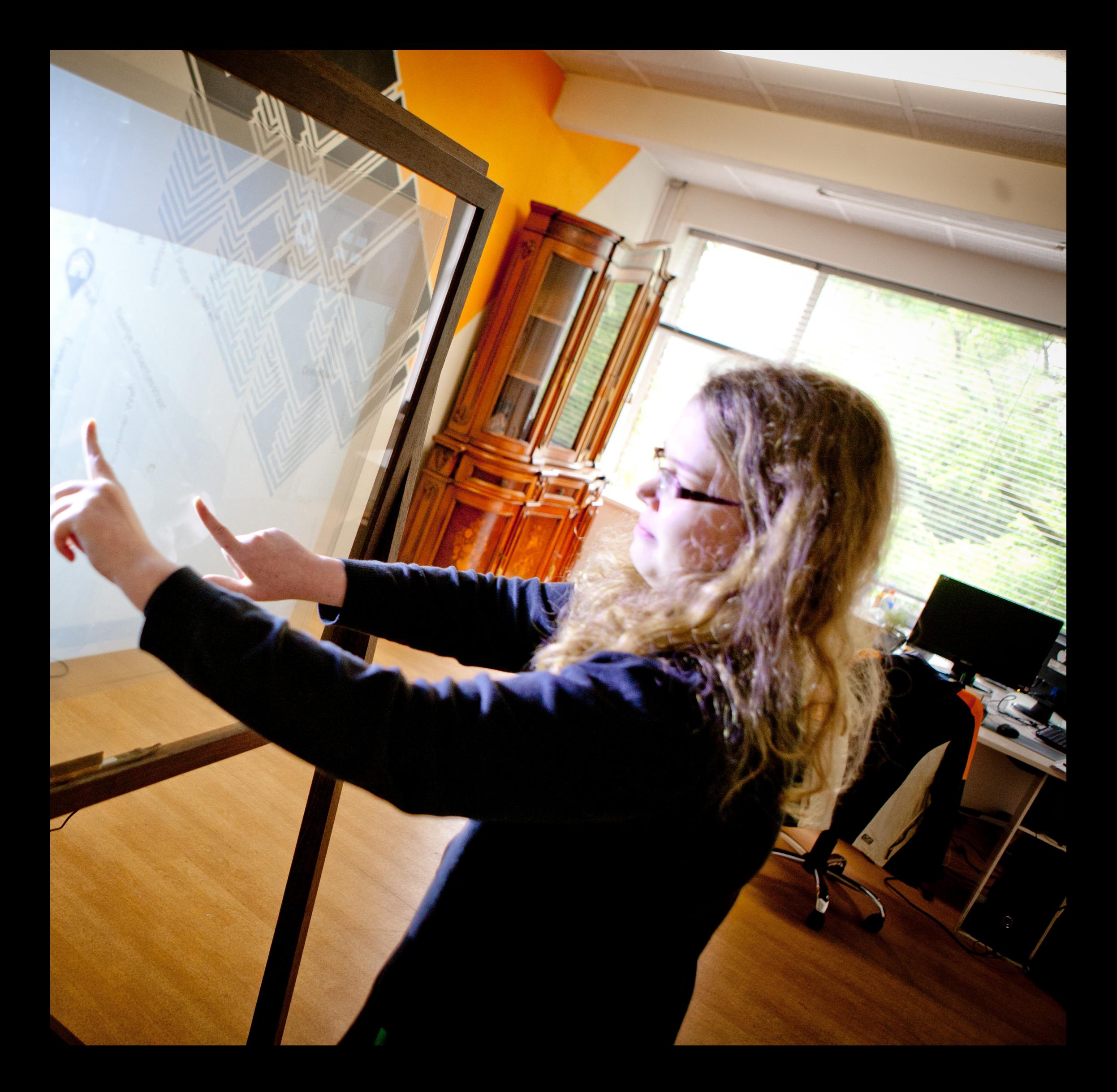

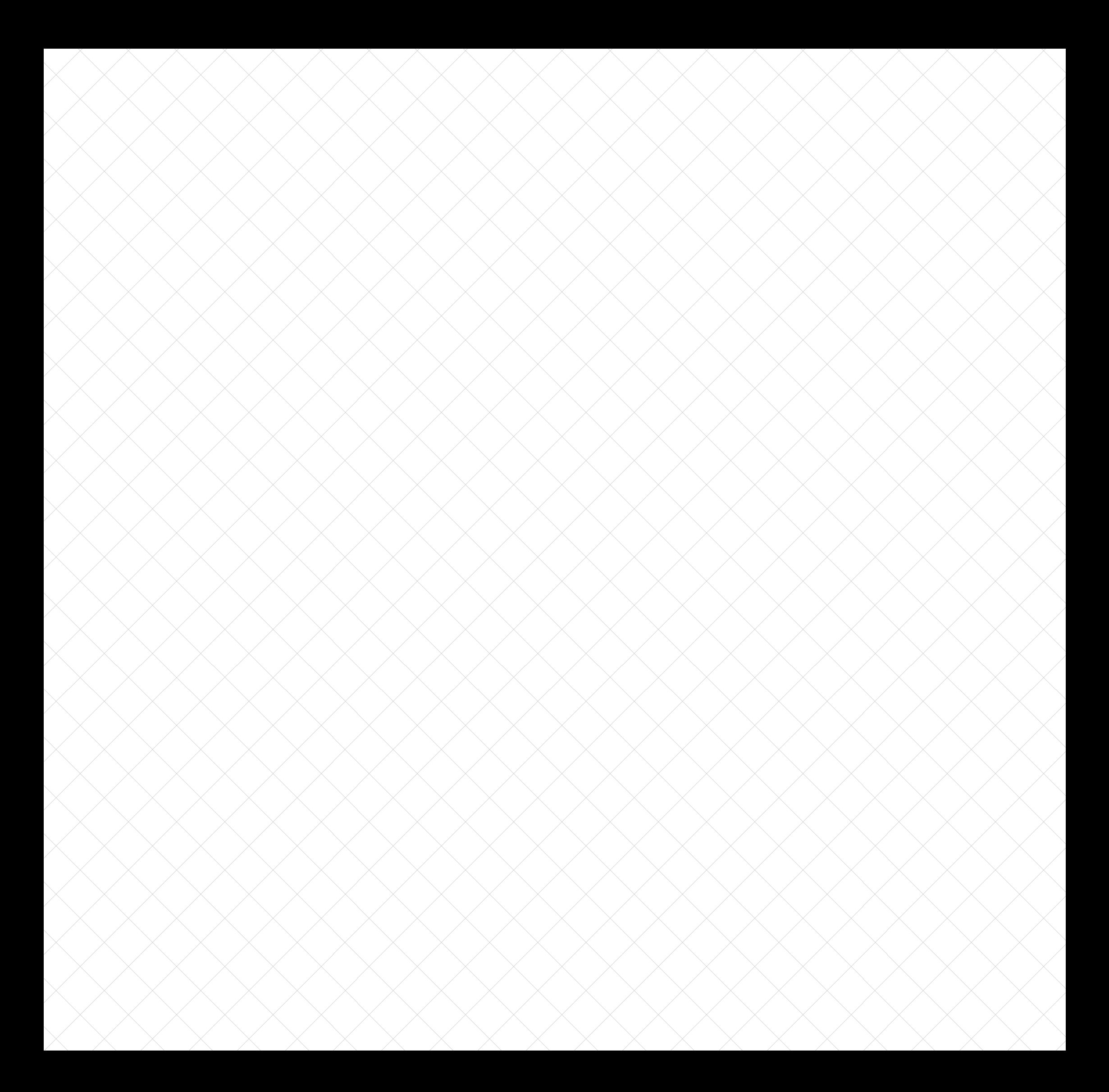

# Inhoudsopgave

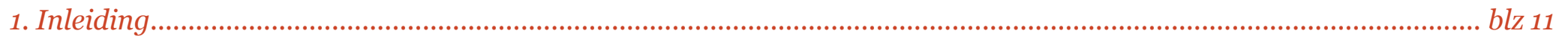

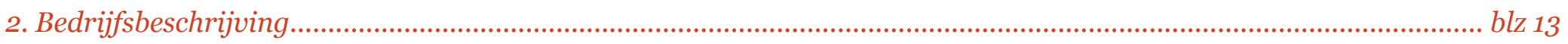

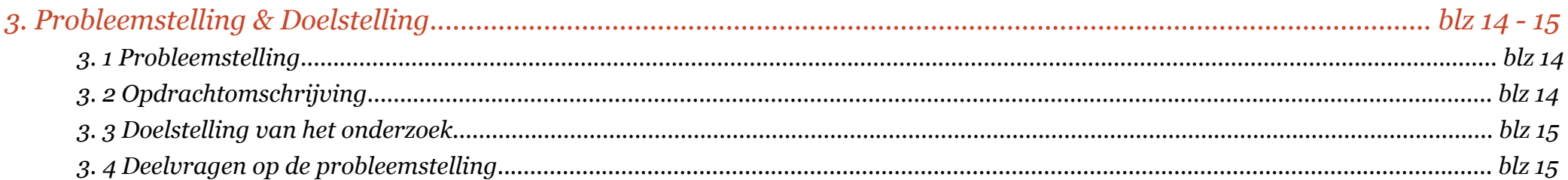

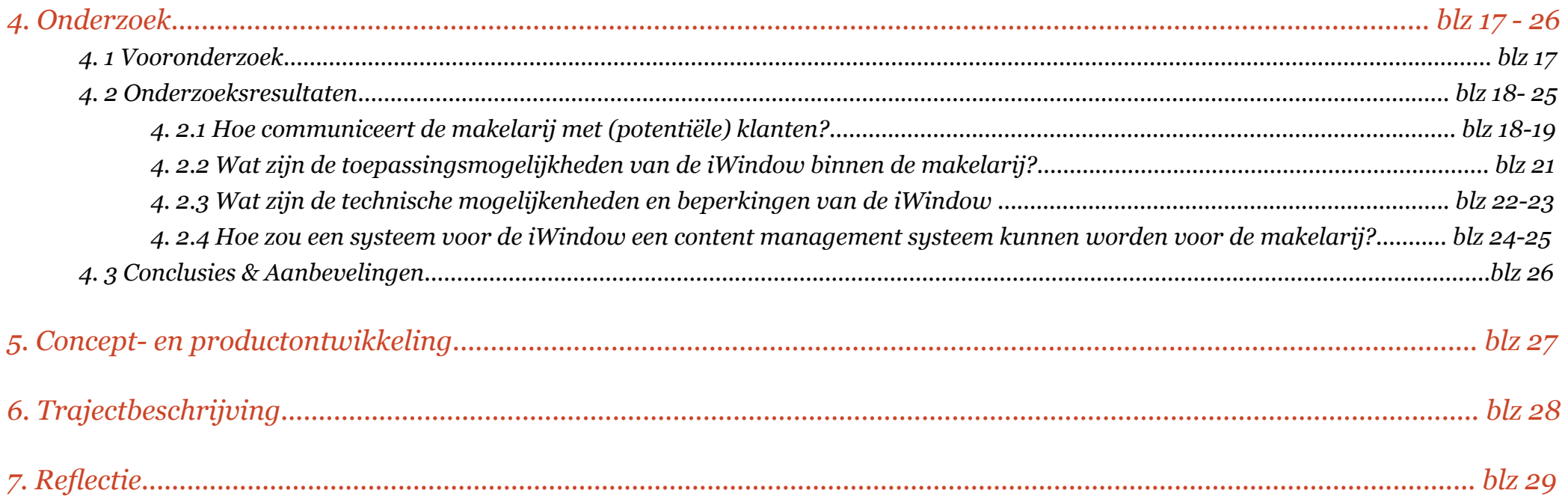

# *Samenvatting*

Dit onderzoek is uitgevoerd voor Reclamebureau TakeTwo. TakeTwo is een jong, creatief en innovatief bedrijf. Een van de producten waarvoor TakeTwo inhoud voor ontwikkeld is de iWindow. Als potentiële klant voor de iWindow ziet TakeTwo de makelaar.

Door de komst van de internet gaan klanten veel minder naar de makelaar toe; de klant zoekt zelf op internet zijn woning. De iWindow is een onderscheidend en progressief product. Hierdoor kunnen makelaars door dit product zich meer modern en klantvriendelijk profileren in de makelaarsbranche.

In dit onderzoek is bekeken hoe een gebruiksvriendelijk systeem voor makelaars en klanten ontwikkeld kan worden. Door het houden van verschillende interviews met werknemers van TakeTwo, Cris Groothuizen (iCatch Media), makelaars en deskresearch was het mogelijk om tot een conclusie te komen.

De plaatsing van de iWindow, de dikte van het glas en het besturingssysteem zijn belangrijke aspecten. Daarnaast is de inhoud van de presentatie op de iWindow van belang. Het woningaanbod moet worden getoond en de klant moet de optie hebben om zijn of haar e-mailadres of telefoonnummer achter te laten.

Een systeem gebouwd met htlm, css en php met een koppeling naar het CRM pakket Realworks is aangeraden. Hierdoor kan TakeTwo dit systeem gebruiken voor verschillende makelaars. Daarnaast kan de makelaar met gemak de woningen toevoegen, verwijderen en aanpassen en andere pagina's kunnen toegevoegd worden.

# *Summary*

This research was conducted for advertisement agency TakeTwo. TakeTwo is a young, creative and innovative company. One of the products TakeTwo has been developing content for is the iWindow. The brokerage industry is viewed as potential customer for the iWindow.

Lately the trend has been that potential customers do not go to a broker anymore; instead they search on the internet themselves. The iWindow is a product that is distinctive and progressive. Therefore brokers can use this product to get a more modern and user-friendly profile in the brokerage market.

The research is about how to develop a user-friendly system for brokers and customers. With the help of interviews with employees from TakeTwo, Cris Groothuizen (iCatch Media), several brokers and desk research it was possible to construct a concept.

The placement of the hardware, the operating system and the thickness of the window are important aspects. Also presenting the iWindow's content is important. The properties must be shown and there must be an option for the customer to leave their contact information.

A system made with html, css and php with a connection to the broker CRM packet Realworks is recommend. This way TakeTwo can use this system for other brokers too. Is it easy for the broker to add, delete and adjust the houses on the presentation. Also there is an option to easily add new pages and content.

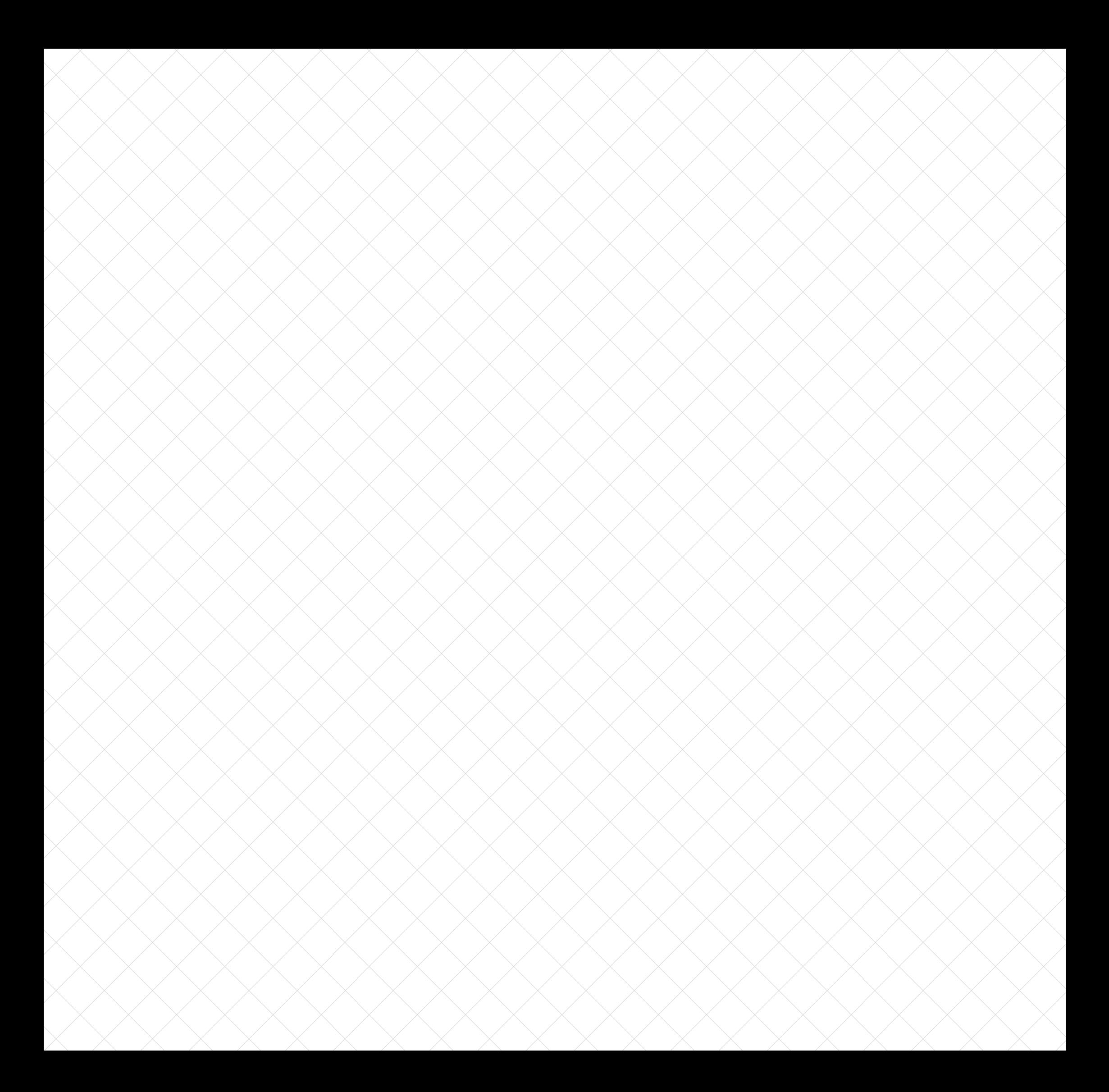

# *Verklarende woordenlijst*

## *Brandidentiteit*

Hoe een bedrijf zich profileert naar externen. Hier wordt gedacht aan de naam, trademark, communicatie en het visuele aspect van het bedrijf.

## *HTML (HyperText Markup Language)*

HTML is een opmaaktaal voor documenten. Deze opmaaktaal is voornamelijk bedoeld voor het internet.

## *PHP (Hypertext Preprocessor)*

PHP is een scripttaal, die bedoeld is om op webservers dynamische webpagina's te creëren.

## *CSS (Cascading Style Sheets)*

Dit zijn stijlbladen die de mogelijkheid geven om de vormgeving van webpagina's los te koppelen van hun feitelijke inhoud en centraal vast te leggen.

## *NVM Makelaars (Nederlandse Vereniging van Makelaars)*

De NVM is de grootste Nederlandse vereniging voor makelaars en vastgoeddeskundigen.

# *ANSI Lumen Waarde*

De hoeveelheid licht die een projector uitstraalt.

### *Driver*

Software die een verbinding legt tussen de hardware en het besturingssysteem.

### *API (Application Programming Interface)*

Een verzameling definities waardoor een computerprogramma kan communiceren met een ander programma of onderdeel.

### *CRM (Customer Relationship Management)*

Is een werkwijze alsmede een technologie waarbij het optimaliseren van alle contacten met de klant centraal staat.

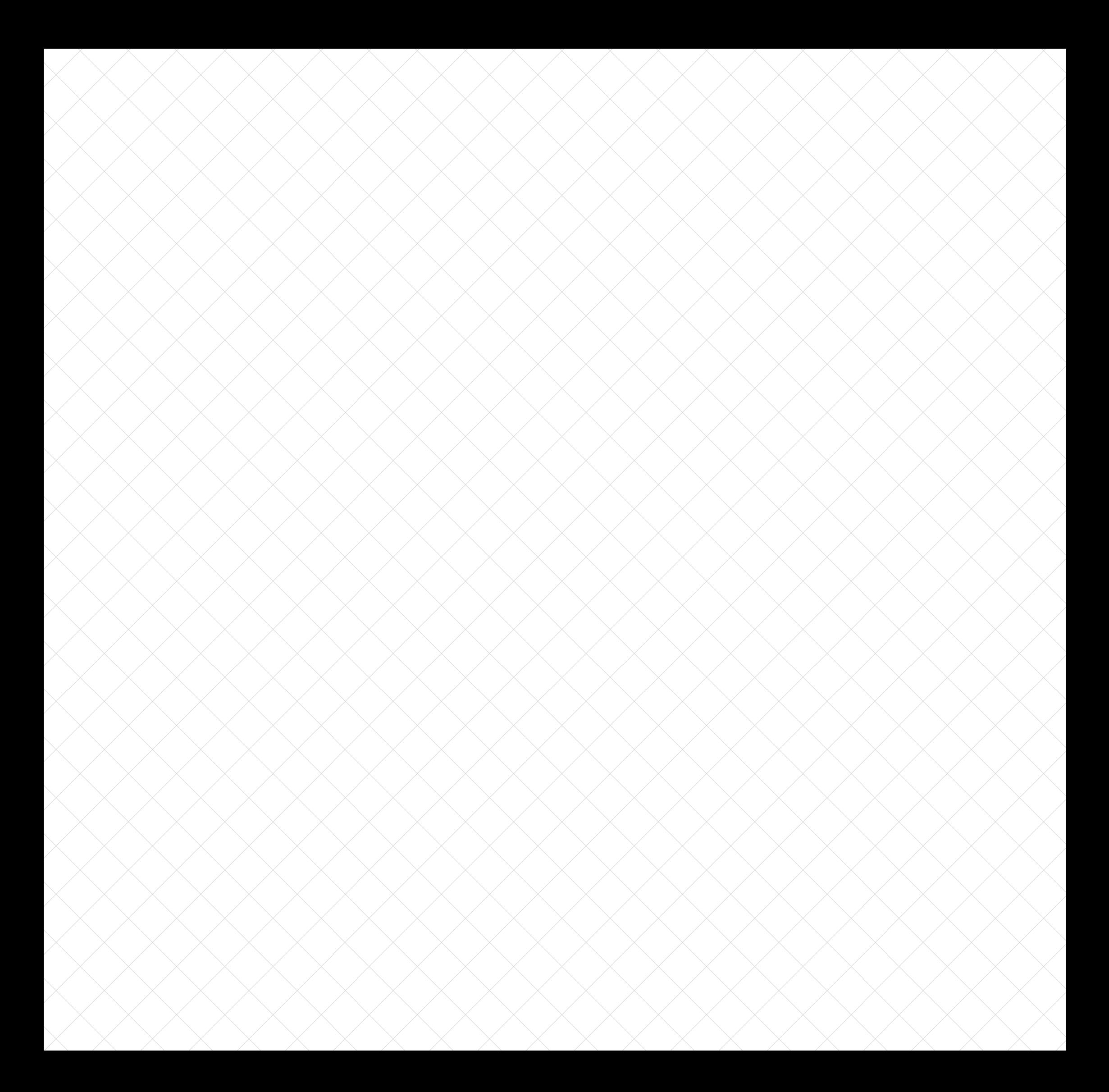

# *1. Inleiding*

*Na een half jaar werken aan een onderzoek, ligt hier mijn scriptie voor u. Een product waar ik hard aan heb gewerkt en mijn hart en ziel in heb gestoken.* 

*Dit onderzoek gaat over de iWindow, een interactief raam, dat ingezet kan worden bij makelaars. Hier ben ik mee begonnen in februari 2012 en geëindigd in juni 2012. Bij Reclamebureau TakeTwo heb ik de kans gekregen dit onderzoek uit te voeren. Deze kans heb ik met beide handen aangegrepen.*

# *1.1 Aanleiding tot het onderzoek*

De iWindow is een interactief product dat gebruikt kan worden als etalageraam. Op de iWindow wordt het beeld geprojecteerd dat kan worden gebruikt als een interactief computerscherm. Door het glas van het etalageraam aan te raken, kan men de iWindow aansturen. Hierdoor biedt de iWindow veel mogelijkheden.

In samenwerking met iCatch Media biedt Reclamebureau TakeTwo de iWindow sinds twee jaar aan. iCatch Media is een bedrijf die interactieve producten aanbiedt, waaronder de iWindow. Hierdoor zorgt iCatch Media voor de hardware van de iWindow en Reclamebureau TakeTwo voor de content. Reclamebureau TakeTwo en iCatch Media zien de makelarij als potentiële klant.

# *1.2 Opbouw van het rapport*

Dit document is opgebouwd uit verschillende hoofdstukken. In het eerste hoofdstuk wordt de aanleiding van het onderzoek beschreven. Bij het tweede hoofdstuk wordt ingegaan op Reclamebureau TakeTwo. In het derde hoofdstuk wordt naar de doelstelling en probleemstelling van het project gekeken. In het vierde hoofdstuk is het onderzoek en de uitkomsten daarvan beschreven. Het concept en het product staan beschreven in het vijfde hoofdstuk. Hoofdstuk 6 en 7 gaan over het proces van het onderzoek. Het zesde hoofdstuk gaat over de trajectbeschrijving en in het zevende hoofdstuk wordt er over deze periode gereflecteerd.

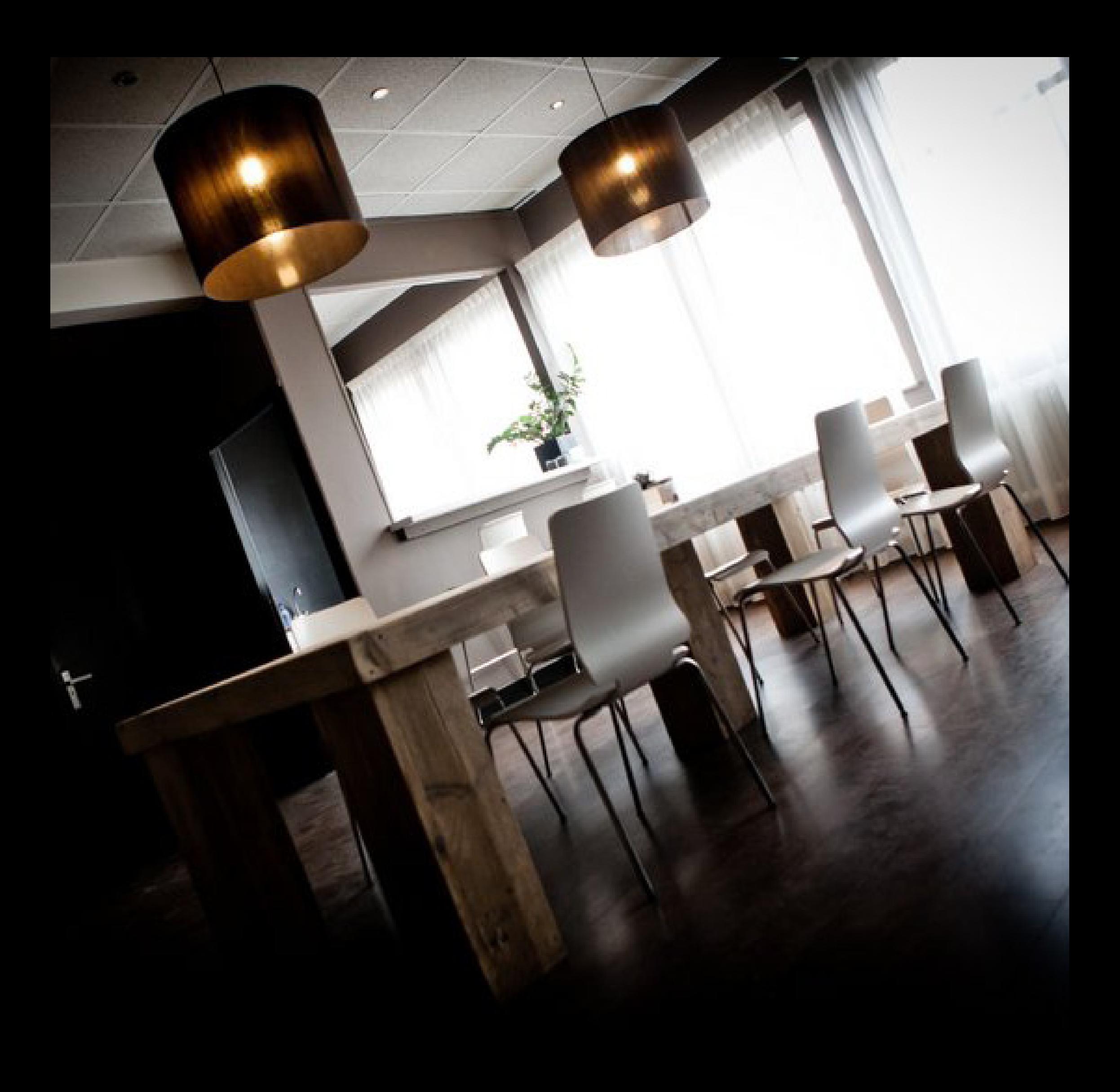

# *2. Bedrijfsbeschrijving*

*Reclamebureau TakeTwo is een jong bedrijf waarbij innovativiteit en creativiteit hoog in het vaandel staan. Het bedrijf dat in 2004 begon is de loop der jaren van een klein webdesign bureau uitgegroeid naar een bedrijf, dat een breed scala van communicatie, creatie en webontwikkeling diensten aanbiedt. Het kleine bureau heeft plaatsgemaakt voor een groeiend bedrijf wat zich niet meer enkel op het webdesign richt, maar op het hele concept. Er wordt niet alleen meer naar de website gedacht, maar tevens wordt naar het merk gekeken. De huisstijl wordt aangepast en alles wat TakeTwo nodig acht.*

*Het diverse team van TakeTwo is 11 man sterk en is op dit moment een van de grotere spelers in Nijmegen en regio op het gebied van reclame en marketing. Instellingen en bedrijven zoals TU/e, Gemeente Nijmegen en Bavaria staan in het rijtje waarvoor TakeTwo heeft gewerkt.* 

# *2.1 Missie & Visie*

TakeTwo gelooft in authenticiteit van een merk. Door geloofwaardige en consequente uitingen van de brandidentiteit in alle vormen zal het merk een lange termijn hebben. Hierdoor krijgt een merk echte waarde en een basis voor groei. Door deze reden heeft in het afgelopen jaar de verschuiving van enkel webdesign naar het gehele concept plaatsgevonden bij TakeTwo.

Samen met de klant zoekt TakeTwo naar de merkidentiteit van de desbetreffende klant, om deze vervolgens met zachte hand te doorbreken. TakeTwo streeft naar een duurzame uitstraling naar de klant gebaseerd op inhoud.

# *2.2 Organogram*

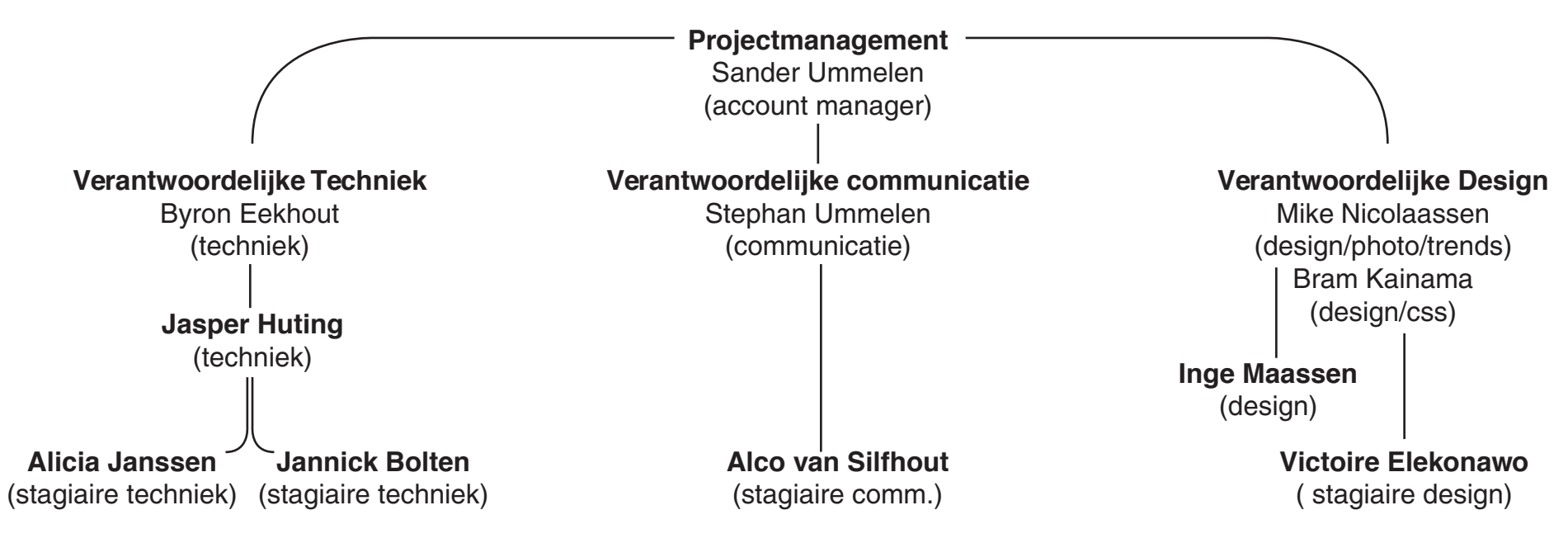

# *3. Probleemstelling & Doelstelling*

*TakeTwo ziet de makelaar als potentiële klant voor de iWindow. Makelaars laten veelal middels papieren blaadjes op de etalage zien wat zij aanbieden. iWindow heeft veel meer mogelijkheden, gezien het interactieve karakter ervan. Dit geeft meer gebruiksgemak, omdat de klant dan snel datgene kan vinden wat hij of zij wil zoeken. Bovendien heeft het een grote attentiewaarde. Daarnaast is het in deze tijd van economische achteruitgang voor een makelaar belangrijk om alle mogelijkheden aan te grijpen om zich in de markt te positioneren. De iWindow kan hierbij aanvullend zijn. Hierdoor denkt TakeTwo dat de makelarij een uitermate geschikte doelgroep is voor de iWindow.*

# *3.1 Probleemstelling*

Wanneer TakeTwo een systeem met iWindow aan klanten levert is de inhoud niet aan te passen. Dit is voor een makelaar geen haalbare kaart. De kosten zijn niet te overzien. Bovendien is de makelaar afhankelijk van TakeTwo wanneer hij iets wil wijzigen wanneer hij daar behoefte aan heeft. Dit kost de makelaar mogelijk teveel tijd.

Hierdoor is het idee ontstaan voor een onderzoek naar de mogelijkheden van een interactief systeem voor iWindow met voldoende gebruiksgemak voor klant en makelaar.

# *3.2 Opdrachtomschrijving*

Naar aanleiding van de probleemstelling is er een onderzoeksvraag opgesteld: "Op welke manier kan er een interactief systeem voor de iWindow met voldoende gebruiksgemak voor de klant en makelaars worden ontwikkeld?". Hieruit is een onderzoek gerold dat uit zes fases bestaat.

In Fase 1 wordt onderzoek gedaan naar de toepassingsmogelijkheden van de iWindow binnen de makelarij. Welke toepassingsmogelijkheden acht de makelaar zelf nodig?

De externe communicatie van de makelarij wordt bekeken in Fase 2. Hoe gebruikt de makelarij de etalages en hoe positioneren zij zich in de markt? Door middel van deskresearch en diepte-interviews zal dit worden onderzocht.

Daaropvolgend wordt in Fase 3 onderzocht welke technische mogelijkheden en beperkingen de iWindow heeft.

Er wordt gekeken naar andere projecten waarin de iWindow is gebruikt. Bovendien is van belang met welke systemen de iWindow kan worden aangestuurd. Daarnaast wordt bekeken hoe de iWindow kan worden geïnstalleerd in een etalage. Verder zal er een diepte-interview gehouden worden met Cris Groothuizen, eigenaar van iCatch Media en gespecialiseerd in de iWindow.

In de vierde fase, Fase 4, wordt gekeken naar de verschillende manieren waarop een content management systeem gebouwd zou kunnen worden. Welke toepassingen zou dit systeem moeten hebben en hoe zouden deze kunnen worden doorgevoerd?

In de vijfde fase, Fase 5 wordt een concept ontwikkeld om te komen tot een systeem voor de iWindow. Dit systeem zal pas kunnen worden omschreven wanneer men de eerdere fases heeft doorlopen. Hieruit kan men conclusies trekken en een goed onderbouwd systeem maken.

Als laatste fase, in Fase 6, wordt het systeem getest op klanten. Aangezien dit in het onderzoek niet mogelijk was het systeem te testen, wordt het systeem getest op het gebruik bij potentiële klanten van de makelaar.

# *3.3 Doelstelling van het onderzoek*

Ten eerste wil TakeTwo inzicht krijgen in de mogelijkheden van de iWindow. Hierdoor kan bekeken worden wat de mogelijkheden voor een interactief systeem voor makelaars zijn.

Daarnaast wil TakeTwo overzicht krijgen van de communicatiewereld van de makelarij en de behoefte van de makelarij. Het interactief systeem moet namelijk aansluiten bij de behoeftes van de makelaars.

# *3.4 Deelvragen op de probleemstelling*

- Hoe communiceert de makelarij met (potentiële) klanten?
- Wat zijn de toepassingsmogelijkheden van de iWindow binnen de makelarij?
- Wat zijn de technische mogelijkheden en beperkingen van de iWindow?

• Hoe zou een systeem voor de iWindow een content management systeem kunnen worden voor de makelarij?

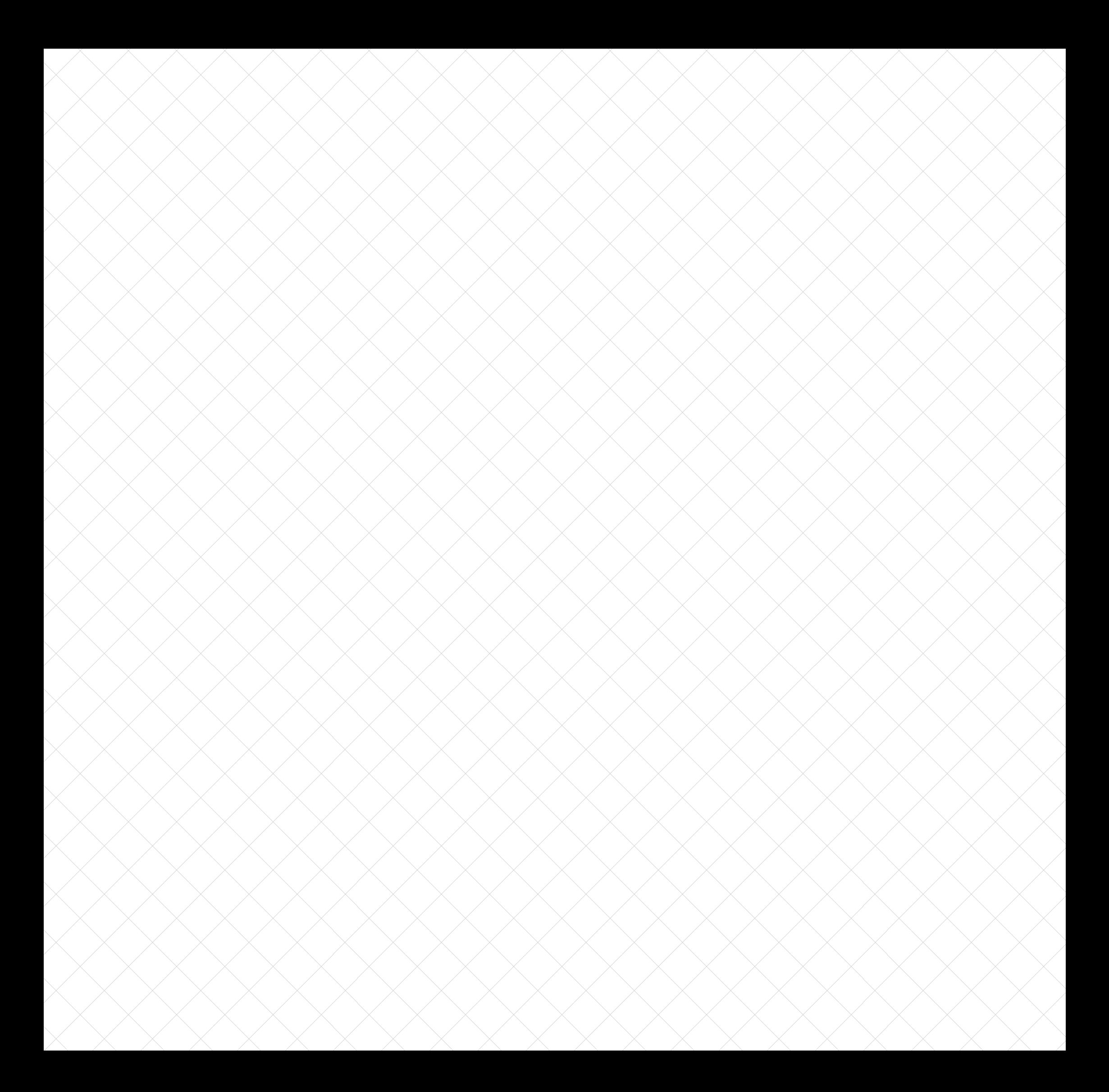

# *4. Onderzoek*

*In dit hoofdstuk staan de belangrijkste onderzoeksresultaten beschreven. Het hoofdstuk begint eerst met een paragraaf met het vooronderzoek. Daarna komen vier paragrafen met het onderzoek. De eerste twee paragrafen zijn gericht op de makelarij en de andere twee paragrafen over de iWindow.* 

*In de laatste paragraaf, "Conclusie en Aanbevelingen", worden de conclusies en aanbevelingen beschreven die zijn voortgekomen uit het onderzoek.*

# *4.1 Vooronderzoek*

## *Het nieuwe winkelen*

Binnen de retailmarkt kan men momenteel een nieuwe trend bespeuren. Dit wordt het "nieuwe winkelen" genoemd. De klant kan alles vinden op internet. Hier kan de klant prijzen vergelijken, meningen delen, recensies zoeken en nog veel meer. Het product wordt in plaats van de winkel op internet gekocht. Daarom gaat de klant om een andere reden winkelen dan voorheen. Voorheen ging de klant naar de winkel om producten te kopen en geïnformeerd te worden. Nu gaat men voor merkbelevenis en plezier naar de winkel. Hierop moeten retailers, maar ook makelaars op inspelen (*Molenaar, C., 2011*). De makelaar moet op zoek gaan naar creatieve manieren om zich in de markt te positioneren.

### *iWindow is onderscheidend*

De iWindow is een product wat een onderscheidend vermogen heeft (*Bijlage Stephan Ummelen, 2012*). Het heeft een hoge attentiewaarde en is nieuw. Door deze reden kan de iWindow inspelen op het nieuwe winkelen. Daarbij moet gelet worden op de drempelwaarde van dit product. Een klant zal niet zomaar de iWindow gebruiken en moet geactiveerd worden om deze te gebruiken.

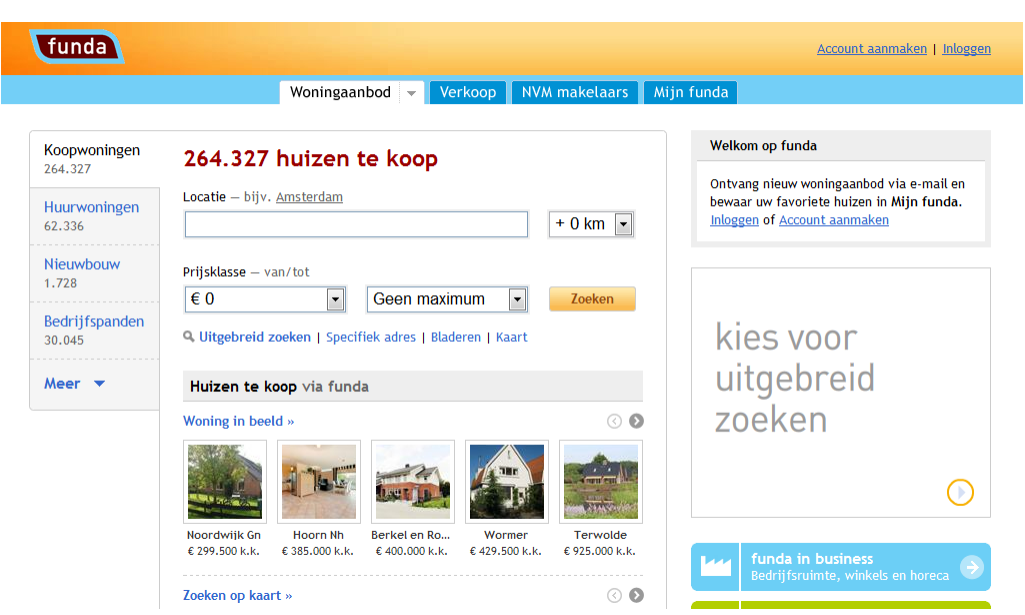

*Afbeelding 1: potentiële klanten maken veel gebruik van vastgoedplatformen zoals Funda*

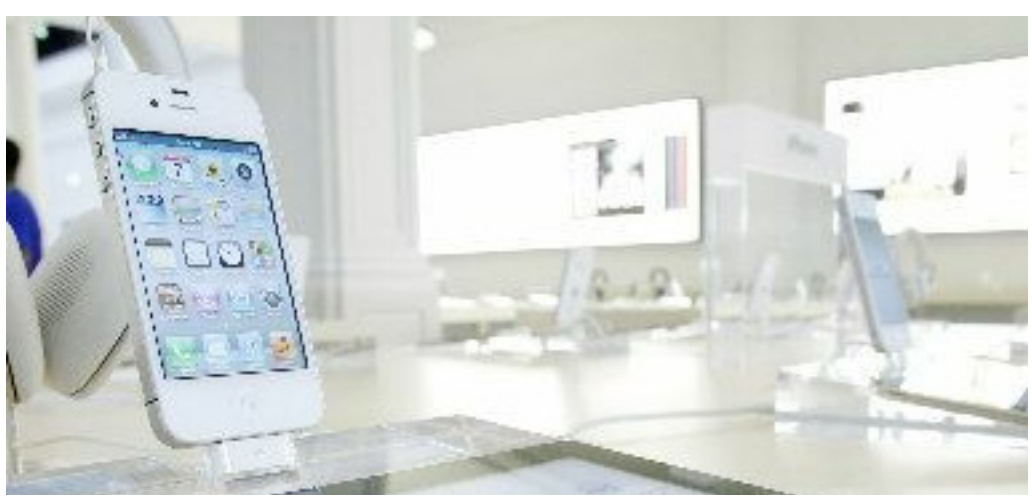

*Afbeelding 2: een voorbeeld van het "nieuwe winkelen", de MacStore in Amsterdam*

# *4.2 Onderzoeksresultaten*

## *4.2.1 Hoe communiceert de makelarij met (potentiële) klanten?*

Met de komst van het internet en social media vindt er een grote verschuiving plaats in de makelaarswereld. Waar eerst klanten langs kwamen om woningen te kijken in de etalage, gaan mensen nu via internet op zoek. De NVM adviseert makelaars met de tijd mee te gaan. Dit noemt de NVM 'Makelaar 2.0', een nieuwe manier van communiceren met klanten (*Dorsman, J., 2009*). Volgens het principe van 'Makelaar 2.0' moet de makelaar van monoloog naar dialoog. De makelaar dient op een authentieke manier en oprecht aandacht besteden aan zijn potentiële klant, op die manier kan een dialoog tussen makelaar en klant ontstaan.

Door middel van een zevental interviews met makelaars in verschillende wijken in Nijmegen is er een beeld ontstaan hoe de makelaar van nu communiceert met (potentiële) klanten. Deze interviews vonden plaats aan de hand van een lijst open eind vragen.

#### *Etalage*

De etalage is voor een makelaar een manier om zich te uiten. Iedereen kent wel de papieren blaadjes die op het raam zijn geplakt waarbij de makelaar zijn aanbod laat zien.

De makelaars maken nog veelvuldig gebruik van het papieren systeem. Dit systeem bestaat uit blaadjes waarbij op elke pagina een woning beschreven staat. Op deze blaadjes staat korte informatie over locatie, type, prijs en een foto van de desbetreffende woning. Bij sommige makelaars staan alleen de woning, locatie en prijs.

#### *Digitale schermen*

Naast het papieren systeem wordt door drie van de zeven geïnterviewde makelaars gebruik gemaakt van lcd schermen. Op deze schermen worden verschillende presentaties van woningen afgespeeld. De informatie op deze schermen zijn beperkt: locatie, prijs en een foto. Er is geen mogelijkheid tot interactie met het scherm.

#### *Overige informatie*

Naast het woningaanbod worden de etalages behangen met andere boodschappen. Een voorbeeld hiervan is een poster voor een open dag of bijvoorbeeld dat de makelaar aangesloten is bij de NVM.

#### *Internet*

Een medium, dat door elke geïnterviewde makelaar wordt gebruikt is het internet.

#### *Eigen website*

Elke makelaar heeft een eigen website. Deze websites hebben allen een aantal standaard elementen:

• Home: de startpagina waarop algemene informatie over de makelaar staat, het laatste nieuws en een zoekfunctie met het woningaanbod.

• Aanbod: een pagina waarop het woningaanbod beschreven staat. Regelmatig is er een zoekfunctie toegevoegd. Die zoekt op plaats, type woning en prijs. Bij drie van de zeven makelaars zijn de woningen tevens gekoppeld aan social media.

• Contact: een pagina waar de bezoeker contactinformatie kan vinden van de makelaar.

#### *Vastgoedplatformen*

Elke makelaar is daarnaast aangesloten bij verschillende vastgoedplatformen. Dit zijn websites waarbij bezoekers woningen kunnen vinden die te koop/huur aangeboden worden door de makelarij of particulier. De drie meest genoemde vastgoedplatformen zijn Funda, Jaap.nl en Huislijn.

#### *Funda (www.funda.nl)*

Met gemiddeld 14 miljoen bezoeken per maand is Funda het grootste vastgoedplatform van Nederland. Elke makelaar, die geïnterviewd is, maakt gebruik van dit platform. Op deze website staat het zoeken van een woning centraal. Het belangrijkste van deze website is het woning aanbod. De woningen kunnen gevonden worden door middel van een zoekfunctie. Deze functie zoekt op locatie en prijs.

Wanneer men een woning aanklikt kan men uitgebreid informatie inwinnen over de woning:

- Adres
- Prijs
- Omschrijving
- Kenmerken: zoals de buurt of type woning
- Foto's van de woning
- Eventueel video

Maandlasten: een rekenmodule waar men de maandlasten van berekenen voor een hypotheek. Dit is in samenwerking met de Hypotheker.

Funda werkt samen met de NVM, Vastgoedmanagement Nederland, VBO Makelaar en VastgoedPRO. Hierdoor streeft Funda naar hoge kwaliteitseisen van de advertenties. Deze website heeft ook een mobiele versie, waarbij makkelijk huizen gevonden kunnen worden.

#### *Jaap.nl (www.jaap.nl)*

Een vergelijkbare site als Funda. Het grote verschil is dat bij Jaap.nl geen makelarij verenigingen zijn aangesloten waardoor tevens particulieren hun huizen kunnen aanbieden tegen een bepaald tarief. Men kan ook op deze website woningen vinden via een zoekfunctie. Deze zoekfunctie werkt hetzelfde als op Funda. Men kan zoeken op locatie en prijs. Dezelfde gegevens als bij Funda zijn te vinden bij de uitgebreide informatie van het huis als bij Funda met uitzondering van de Maandlasten. Hiervoor is een apart tabblad 'Hypotheken'. Hier kan men hypotheken vergelijken.

Makelaars kunnen advertenties plaatsen op deze website. Wanneer een makelaar een woning plaatst op Funda verschijnt deze automatisch op Jaap.nl.

#### *Huislijn (www.huislijn.nl)*

Dit onafhankelijke vastgoed platform met ongeveer 150.000 bezoekers op een dag is vergelijkbaar met Jaap.nl. Huislijn zit ook niet vast aan bepaalde makelarij verenigingen en men kan zelf ook een huis toevoegen.

De zoekfunctie werkt precies hetzelfde als bij Funda en Jaap.nl. Daarnaast is de uitgebreide informatie ook hetzelfde. Men kan via een digitaal formulier informatie aanvragen over een eventuele hypotheek. Makelaars kunnen ook op deze website advertenties plaatsen en de woningen verschijnen hier tevens wanneer een makelaar een huis plaatst op Funda.

#### *Andere websites*

Naast Funda, Jaap.nl en Huislijn zijn er nog vele andere vastgoedplatform sites. Deze zijn vergelijkbaar met Jaap.nl en Huislijn.

#### *Social Media*

Bij vijf makelaars werden social media gebruikt. Deze hebben allen een eigen facebook pagina waar men de nieuwste koop- en huurwoningen aanbiedt. Daarnaast wordt gebruik gemaakt van Twitter, waarbij dezelfde inhoud wordt gepost.

Makelaardij Driessen is de enige die een eigen Youtube heeft waar filmpjes van woningen te zien zijn.

# *Papieren middelen*

#### *Kranten*

De makelarij maakt nog weinig gebruik van papieren reclame middelen. Krantenadvertenties worden sporadisch gebruikt en blijken weinig effect te hebben. Wanneer een woning wordt geplaatst in de krant is dit voornamelijk voor een oudere doelgroep bestemd.

#### *Brochures*

De brochures gaan over de aangeboden woningen. Hierin staan inhoudelijke informatie en foto's over de desbetreffende woning. Deze brochures worden afgegeven wanneer een klant interesse toont in een bepaalde woning. Twee makelaars hadden deze brochures niet meer in papierenvorm en stuurden deze via mail op.

#### *Anders*

Er zijn ook andere manieren waarop getracht wordt klanten te trekken. Eén makelaar zit bij Garantiemakelaars, een overkoepelende makelaar die meerdere bureaus heeft. Deze brengen een magazine uit, waarin het aanbod staat en meer gegevens over de makelaar.

Een andere makelaar stopte briefjes in de bus wanneer een woning in die desbetreffende straat was verkocht. Op deze briefjes stond de mededeling dat deze makelaar een huis in de straat had verkocht.

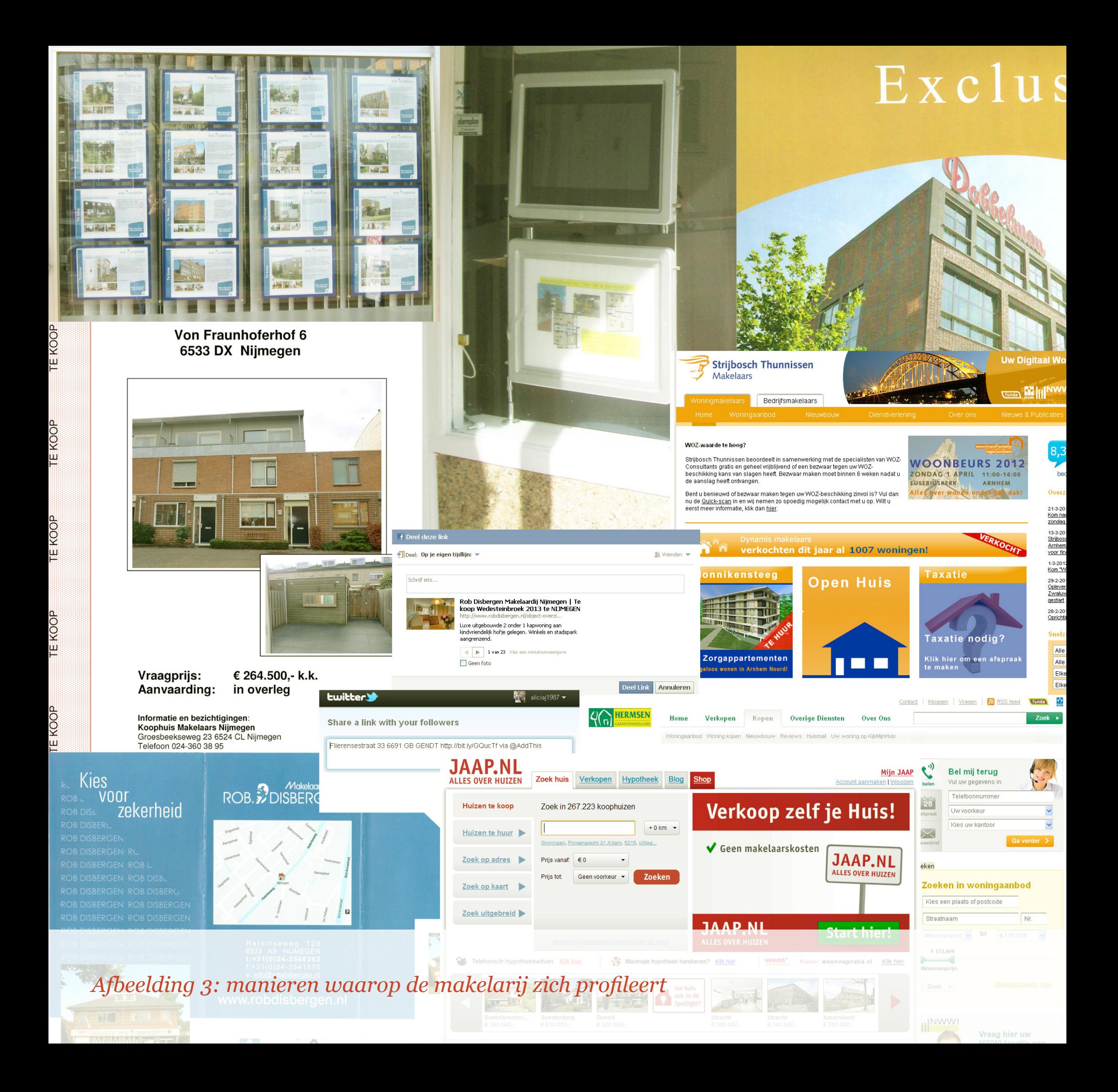

# *4.2 Onderzoeksresultaten*

## *4.2.1 Wat zijn de toepassingsmogelijkheden van de iWindow binnen de makelarij?*

Het systeem voor de iWindow wordt voor de makelaar op maat gemaakt. Daarom is het van groot belang om te weten hoe de makelarij tegen de iWindow aankijkt. Door middel van een zevental interviews is naar de mening gevraagd van de makelaars over de iWindow gevraagd en daar zijn een aantal conclusies uit voort gekomen.

# *Ligging*

De makelaars, die zich niet in een winkelgebied of dorpskern bevinden hebben de laatste jaren een trend opgemerkt waarbij er nog maar sporadisch mensen langs komen om in de etalage van de makelaar woningen te bekijken. Daarentegen hebben daar de makelaars die in een winkelgebied of dorpskern zitten, minder last daarvan. Het winkelend publiek loopt er rond en bekijkt de etalages nog regelmatig. Hierdoor zal de iWindow daar veel beter tot zijn recht komen.

Een andere mogelijkheid zou zijn om de iWindow niet in de etalage te plaatsen van de makelaar. De iWindow zou een plek kunnen hebben in bijvoorbeeld leegstaande winkelpanden in het centrum van een stad.

### *Inhoud van het systeem*

Voor de makelaar is het belangrijk dat de nadruk van het systeem ligt op het woningaanbod. Het zijn immers de producten die de makelaar verkoopt en het zal in veel gevallen een vervanging zijn van het papieren systeem.

### *Aanbod woningen*

Bij het papieren systeem staan als standaard gegevens de prijs, adres en foto beschreven. Dit is soms wat meer uitgebreid met een korte beschrijving en kenmerken van de woning.

Dit zou bij de iWindow uitgebreid kunnen worden met:

- In plaats van één foto, meerdere foto's van het desbetreffende huis
- Een video van de woning of buurt
- Een buurt beschrijving
- Een kaart (bijv. Google Maps)
- Huis in 3d
- Foto's hoe een huis eruit zou kunnen zien (bijv. bij een oud huis)
- Een simpele zoekfunctie

Het idee werd geopperd om een koppeling te maken met het CRM programma Realworks. Dit programma wordt door 70% van de NVM makelaars gebruikt voor hun administratie van woningen. Het voordeel hiervan is dat met weinig moeite huizen toegevoegd, veranderd en kunnen worden verwijderd door de makelaar.

## *Informatie van potentiële klant*

Wanneer een potentiële klant van de iWindow gebruikt zou het mogelijk moeten zijn dat deze gegevens achter kan laten. Er wordt gedacht aan een terugbel- of een mailfunctie waarbij de klant zijn of haar telefoonnummer of email adres achter kan laten. De makelaar contact kan vervolgens met de klant contact. Voor de klant is het vaak prettiger om een email adres op te geven.

Daarnaast zou er een toepassing bij kunnen zijn waarbij potentiële klanten hun email adres achter kunnen laten bij het huis waar ze interesse in hebben. Gegevens van de desbetreffende woning kunnen zo direct worden gemaild.

# *Andere invulling*

Naast het laten zien van woningaanbod, zou de iWindow andere informatie kunnen verschaffen. Er wordt door de makelaars gedacht aan:

- Beschrijving van het verkooptraject
- Andere dienstverleningen van de makelaar
- Aankondiging van Open Huis
- Reclameteksten
- Filmpjes van nieuwbouwprojecten
- Iets waardoor de drempel wordt verlaagd om de iWindow te gebruiken

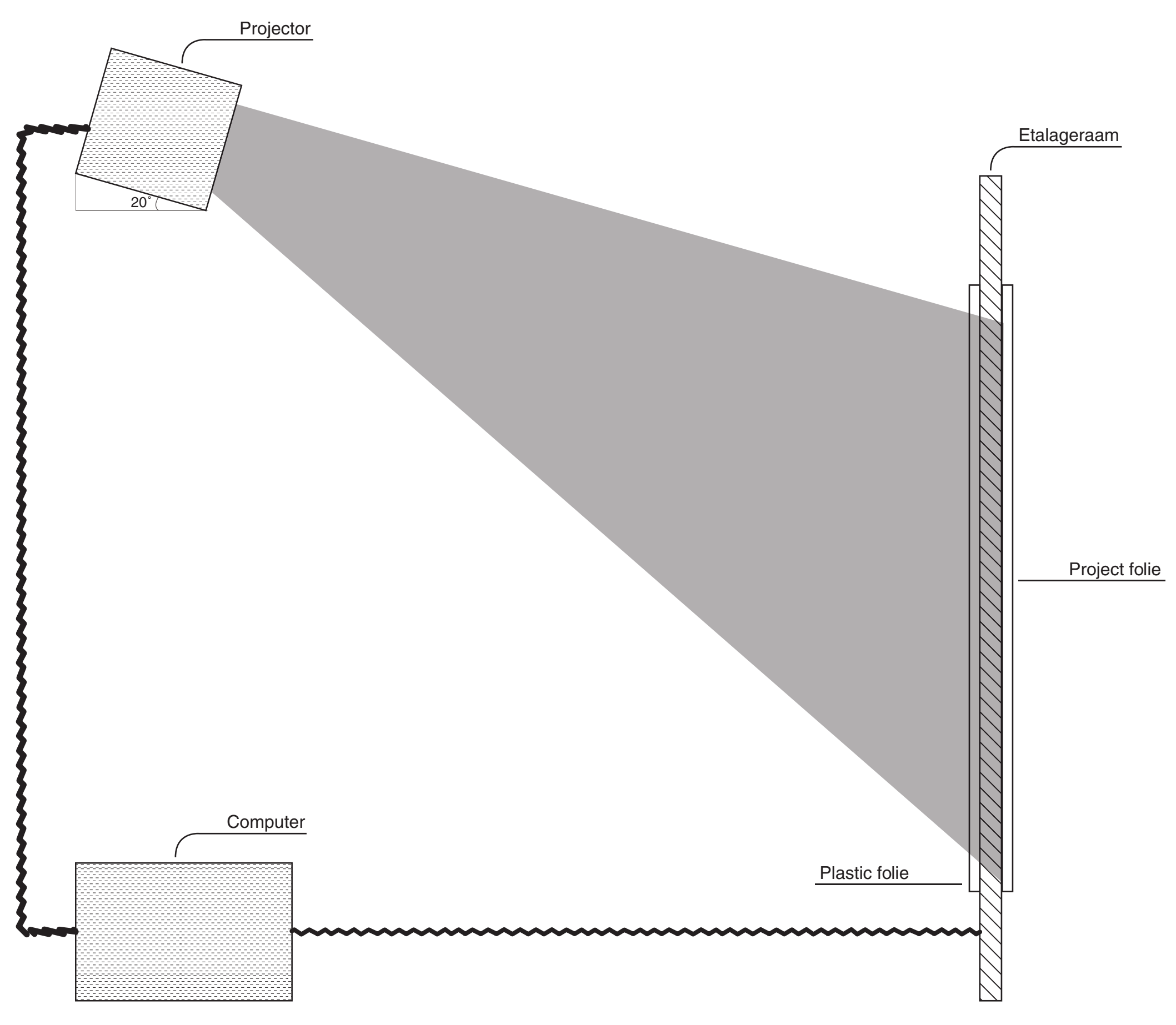

Afbeelding 4: schematische weergave van de iWindow

## *4.2.3 Wat zijn de technische mogelijkheden en beperkingen van de iWindow?*

### *Hardware*

Wanneer een iWindow wordt besteld bij de leverancier wordt deze op maat gemaakt. Hierdoor zijn de afmetingen van het beeld in het (etalage)raam sterk uiteenlopend. Het kleinste beeld is 35" diagonaal (89 cm) en het grootste beeld 134" (340 cm). Om de iWindow te plaatsen zijn een aantal benodigdheden die hieronder beschreven staan.

#### *Projector*

Het beeld wordt gevormd door de projector. Via de koppeling met de computer projecteert de projector het beeld van de desbetreffende computer op het (etalage)raam.

Het beste beeld krijgt men door de projector boven het (etalage)raam te plaatsen in een hoek van 20 graden. Als de projector op dezelfde hoogte als het (etalage)raam wordt gehangen krijgen gebruikers van de iWindow wanneer men gebruik maakt van het transparante projectiefolie, last van de projector die recht in hun ogen schijnt.

Wanneer de iWindow een groot (etalage)raam beslaat kan er gebruik gemaakt worden van een projector met een groothoeklens. Met deze projector kan men in een kleine afstand tussen het raam en de projector een groot beeld vormen op het (etalage)raam. Hierdoor is de ruimte die de iWindow inneemt kleiner. Een nadeel van deze projector is dat de randen van het geprojecteerde beeld minder scherp zijn.

De benodigde ansi lumen waarde (verlichtingssterkte) van de projector is afhankelijk van een aantal factoren. Ten eerste is het afhankelijk van de hoeveelheid licht bij het desbetreffende (etalage)raam. Wanneer bij het (etalage)raam meer licht is, bijvoorbeeld door zoninval, zal de ansi lumen waarde van de projector groter moeten zijn. Als een iWindow geplaatst wordt op een plek waar veel zoninval is wordt dit afgeraden. Ten tweede is de ansi lumen waarde afhankelijk van de project folie.

#### *Project folie*

Door de project folie kan men het beeld zien wat door de projector wordt geprojecteerd. Deze project folie zit aan de buitenkant van het (etalage) raam. Er zijn twee typen project folie: transparant en mat. De transparante versie laat meer licht door dan de matte versie, waardoor de ansi lumen waarde van de projector hoger moet zijn dan bij de matte versie.

### *Plastic folie met xy grid*

De aansturing van de iWindow wordt mogelijk gemaakt door de plastic folie polymeergrid met xy grid. Deze plastic folie wordt geplaatst aan de binnenkant van het (etalage)raam en registreert door statische elektriciteit.

In deze plastic folie zit een xy grid. Dit is een raamwerk van draden dit wordt geleid naar een controller. Aan de controller zit een kabel die wordt gekoppeld aan de computer.

Hoe goed de aansturing van de iWindow werkt is afhankelijk van het (etalage)raam. De interactieve folie is af te stellen tot 40 mm. Wanneer er lucht tussen zit (dubbelglas/thermopane) geldt de regel dat 1mm lucht als 3mm glas telt. Als het (etalage)raam dubbelglas is, werkt in veel gevallen de touch niet goed. De dikte is te groot. Daarnaast wordt er aangeraden bij dubbelglas alleen gebruik te maken van de touch functie. Dit betekent dat men alleen kan klikken en niet objecten kan slepen of in of uit kan zoomen. Ten tweede moet de metaalbevuiling in het (etalage)glas beperkt zijn. In beveiligde (etalage)ramen zit af en toe metaal verwerkt, hierdoor werkt de plastic folie(touch folie) minder goed. Bij de zevental geïnterviewde makelaars hadden zes van de zeven geïnterviewden enkel glas, waarbij het goed mogelijk is een iWindow te plaatsen.

### *Software*

De iWindow werkt hetzelfde als een standaard computer: het beeldscherm is het beeld in het (etalage)raam en de muis is de touch op het raam. Het enige wat de iWindow niet heeft is het toetsenbord.

Om de iWindow aan te sturen (touch) moet er een driver worden geïnstalleerd op de computer. Om de goede driver uit te kiezen wordt er naar het besturingssysteem van de desbetreffende computer gekeken. Er is keuze tussen twee verschillende drivers: de 'single touch driver' en de 'multi touch driver'.

Zoals in tabel 1 (blz 25) staat geschreven kan de 'multi touch driver' alleen gebruikt worden op het besturingssysteem Windows 7. Bij de zevental interviews die met de makelaars gehouden werden gaven drie daarvan aan Windows 7 te gebruiken. De anderen maken gebruik van een oudere Windows versie.

### *4.2.4 Hoe zou een systeem voor de iWindow een content management systeem kunnen worden voor de makelarij?*

## *Eisen vanuit TakeTwo*

*Aan te passen voor verschillende makelaars door TakeTwo* Als eerste eis moet het systeem gebruikt kunnen worden door verschillende makelaars. Het moet voor TakeTwo mogelijk zijn om het systeem te kunnen aanpassen, waardoor elke makelaar een eigen presentatie krijgt. TakeTwo moet het design van de presentatie kunnen veranderen en het inhoudelijk (welke informatie krijgt de gebruiker te zien) kunnen aanpassen.

Om aan deze eisen te voldoen kan het systeem gebouwd worden met html, css en php. Dit heeft meerdere redenen.

De eerste reden is dat het systeem door TakeTwo aangepast moet kunnen worden. Bij TakeTwo heeft men kennis op het gebied van html, css en php. Men programmeert hiermee en weet hoe het in elkaar steekt. Als tweede reden is de flexibiliteit van het design. Door het gebruik van css kan het design simpel worden aangepast door TakeTwo. Het css bestand hoeft alleen maar aangepast te worden in plaats van het gehele programma.

De derde reden is de flexibiliteit van het inhoudelijke systeem. Door de kennis die TakeTwo heeft kan TakeTwo inhoudelijk het systeem simpel aanpassen.

#### *Interactief systeem*

De tweede eis is dat het systeem interactief moet zijn. De gebruiker moet het systeem kunnen aansturen, waardoor de gebruiker interactie kan hebben met het systeem.

Door het gebruik van buttons en een digitaal toetsenbord kan het systeem interactief worden. De gebruiker van de iWindow kan hiermee het systeem besturen.

# *Eisen vanuit de makelarij*

#### *Het woningaanbod*

Eerste eis vanuit de makelarij is dat het systeem het woningaanbod met de benodigde aspecten van de makelaar laten zien. De makelaar moet zonder al teveel moeite woningen kunnen toevoegen, verwijderen en aanpassen. Om dit te kunnen bewerkstelligen zijn er naar verschillende oplossingen gezocht.

Een koppeling met vastgoed platformen Funda, Jaap.nl en Huislijn blijkt onmogelijk. Funda maakt bewust de keuze geen informatie af te geven aan andere partijen. Jaap.nl geeft alleen gegevens af aan grotere instellingen zoals overheden, provincies of gemeenten en als laatste Huislijn die alleen heel gericht gegevens afgeeft. Daarnaast is er een API van Huizenzoeker.nl waar gegevens uitgeladen kunnen worden, maar deze gegevens blijken beperkt.

Het blijkt wel mogelijk een koppeling te maken met het CRM pakket van Realworks. Via een xml bestand dat dagelijks wordt geüpdate door Realworks kunnen woningen worden uitgeladen. Realworks staat direct gekoppeld met de database Tiara. In deze database worden alle woningen opgeslagen van NVM Makelaars. Hierdoor blijft het woningaanbod op de iWindow up to date en hoeven de makelaars geen extra werk te verrichten om een woning toe te voegen of te verwijderen. Een beperking hiervan is dat deze koppeling alleen gebruikt kan worden door NVM Makelaars die het Realworks CRM pakket gebruiken. In Nederland wordt 70% van de woningen verkocht door NVM Makelaars en 70% van de NVM Makelaars maakt gebruikt van dit systeem. Hierdoor kan een groot gedeelte van de Nederlandse makelaars hiervan gebruik maken.

#### *Meer dan woningaanbod*

Als tweede eis van de makelarij is dat het systeem meer moet zijn dan alleen een standaard presentatie van het woningaanbod. Om de drempel te verlagen zal er meer toegevoegd moeten kunnen worden dan alleen het woningaanbod. Er wordt aan een pagina waarin duidelijk wordt vermeld dat men op het scherm kan klikken kan klikken.

Door het gebruik van html, css en php kan simpel een pagina toe worden gevoegd waar andere inhoud komt te staan.

#### *Besturingssysteem*

Het systeem moet als laatste eis kunnen draaien op het besturingssysteem Windows XP en hoger. Dit systeem wordt gebruikt door de makelaar. Dit blijkt uit de zevental interviews die zijn gehouden met makelaars uit Nijmegen.

Men bouwt met html, css en php een website. Om deze website te kunnen laten zien heeft men een internet browser nodig. Op elke Windows XP versie en hoger kunnen internet browsers gebruikt worden. Hierdoor is ook de laatste eis ingewilligd.

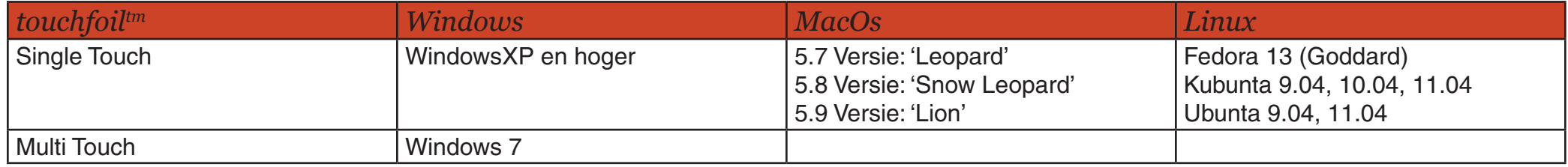

*Tabel 1: de drivers ten opzichte van de besturingssystemen*

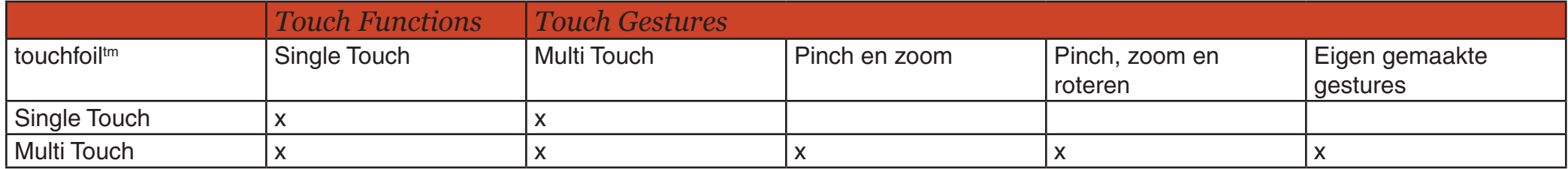

*Tabel 2: de touch en gestures opties van de drivers*

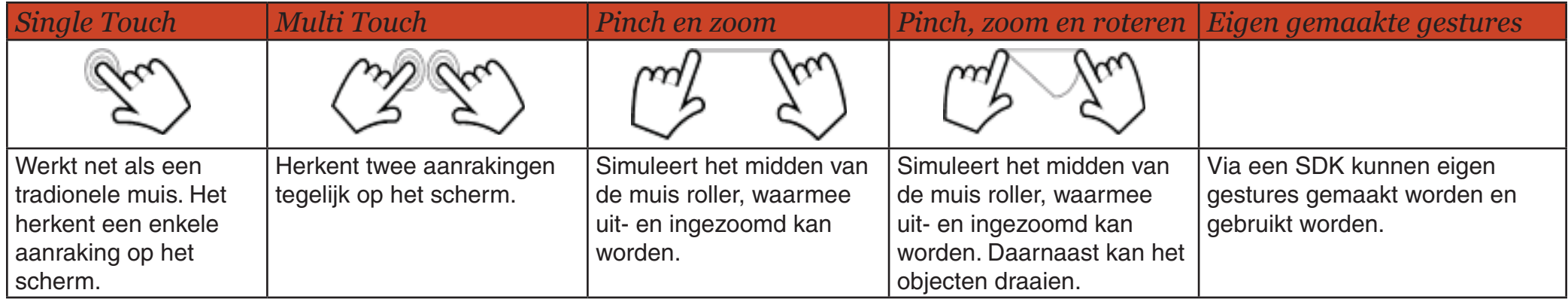

*Tabel 3: de touch en gestures*

# *4.3 Conclusies & Aanbevelingen*

#### *Conclusies*

Uit onderzoek is gebleken dat de iWindow geplaatst dient te worden geplaatst in een gebied waar voldoende klandizie langs komt. Dit kan in een winkelgebied of dorpskern zijn. Wanneer een makelaar hier niet zit zou de iWindow een plek kunnen hebben in bijvoorbeeld een etalage van leegstaande winkelpanden in het centrum van een stad.

Daarnaast moet het interactieve systeem voldoen aan de inhoudelijke eisen van de makelaar. Dit betekent dat het systeem het woningaanbod moet laten zien. De makelaar moet zelf de woningen kunnen aanpassen zodat het woningaanbod snel gewijzigd kan worden en de kosten voor de makelaar vast staan. Naast het woningaanbod moet iets prikkelends weergegeven worden op de iWindow, zodat het drempelverlagend werkt en de attentiewaarde verhoogt van de (potentiële)klant.

De (potentiële)klant moet zijn gegevens achter kunnen laten, zodat de makelaar contact kan opnemen met deze (potentiële)klant. Het (etalage)raam waar de iWindow wordt geplaatst moet voldoen aan de gestelde eisen worden. Als bijvoorbeeld de dikte van het raam of de hoeveelheid lichtinval.

Daarnaast moet er ook naar het besturingssysteem van de makelaar worden gekeken. Voldoet deze aan de eisen?

#### *Aanbevelingen voor TakeTwo*

Om het interactieve systeem van voldoende gebruiksgemak te voorzien wordt aangeraden om een systeem te maken in html, css en php met een koppeling naar Realworks. Realworks kan alleen gebruikt worden door NVM Makelaars. In Nederland is 70% van de makelaars aangesloten bij NVM. Daarnaast gebruikt 70% Realworks als programma. Hierdoor kan de koppeling door een grote groep worden gebruikt.

Dit systeem moet van een aantal gemakken worden voorzien.

Ten eerste moet het systeem de mogelijkheid hebben om woningen uit de Realworks koppeling in te laden. Hierdoor hoeft de makelaar niet apart het systeem aan te passen en huizen toe te voegen.

Als tweede moet het design en inhoud van de presentatie voor TakeTwo simpel aangepast kunnen worden, zodat deze gebruikt kan worden bij verschillende makelaars.

Ten derde moet het systeem buiten het woningaanbod ook met andere informatie kunnen worden uitgebreid. Er wordt gedacht aan pagina waarin duidelijk wordt vermeld dat men erop kan klikken.

# *5. Concept- en productontwikkeling*

*Zoals in het vorige hoofdstuk in de conclusie staat beschreven, wordt aangeraden om een systeem te maken in html, css en php. Dit systeem met woningaanbod moet een koppeling hebben met Realworks en het design moet aan te passen zijn door TakeTwo ook moet het systeem kunnen worden uitgebreid met meer dan woningen.* 

*Om dit te kunnen bewerkstelligen is er een systeem ontwikkeld voor TakeTwo dat bestaat uit twee onderdelen. Het begint echter eerst met een startpagina op de iWindow.*

#### *Startpagina*

Deze pagina zorgt ervoor dat een potentiële gebruiker van de iWindow eerder naar het raam wordt getrokken en de iWindow gaat gebruiken. Op deze startpagina staat duidelijk beschreven, dat mensen erop kunnen klikken. Hierdoor wordt de drempel verlaagd om naar het scherm te gaan. Wanneer de iWindow een tijd niet wordt gebruikt, gaat deze automatisch terug naar dit scherm. Deze pagina kan door TakeTwo makkelijk worden vervangen door een andere pagina.

### *Interne systeem*

Dit onderdeel is een systeem waarin alleen TakeTwo in hoeft te werken. In dit interne systeem is het mogelijk om koppelingen toe te voegen tussen het systeem en Realworks. Deze koppeling kan aangepast worden en verwijderd. De koppeling wordt automatisch één keer per dag geüpdatet met Realworks. Hierdoor blijft het woningaanbod op de iWindow met Realworks up-to-date.

# *Externe systeem*

Het andere onderdeel van het systeem is het externe systeem. Het externe systeem is bedoeld voor de gebruiker van de iWindow. De gebruiker komt hier terecht na de startpagina.

De gebruiker komt terecht op een pagina waarin een kaart staat weergegeven. Op deze kaart staat het woningaanbod. Wanneer men op een woning klikt verschijnt een pop-up met korte informatie over de desbetreffende woning en kan men doorklikken voor meer details. Daarnaast heeft de gebruiker de mogelijkheid om op woningen te zoeken. Hier kan de gebruiker zoeken op locatie en prijsklasse.

De gebruiker kan ook kiezen om de woningen met een andere view te bekijken. Wanneer de gebruiker dit doet komt de gebruiker bij de "table view" terecht. Hierin staan de woningen in een tabel geordend. Wanneer men een woning aanraakt komt men op de detailpagina terecht van de desbetreffende woning. Tevens kan de gebruiker hier gebruik maken van de zoekfunctie die zoekt op locatie en prijsklasse.

Wanneer men op een detailpagina terecht komt van een woning kan men meer informatie vinden over de desbetreffende woning. Hierin staat onder andere een uitgebreide beschrijving van de woning en meer. Men kan een e-mailadres opgeven via de iWindow. Hierdoor kan de makelaar contact opnemen met de gebruiker en meer informatie verstrekken.

Daarnaast kan de gebruiker via een smartphone een qr-code scannen. Hierdoor komt de gebruiker met de smartphone terecht bij een website waar tevens uitgebreide informatie over de woning staat beschreven. Daarnaast kan de gebruiker de woning op zijn/haar Facebook pagina zetten en meer informatie opvragen bij de makelaar.

Dit externe systeem is gebouwd met css. Dit betekent dat TakeTwo hierdoor makkelijk het design kan aanpassen en het systeem kan toepassen bij verschillende makelaars.

Dit betekent dat er geen apart content management systeem is voor de makelaar. Door tijdsgebrek is hier geen verdere invulling aan gegeven.

# *6. Trajectbeschrijving*

Mijn afstudeeropdracht bestond uit drie fases. De eerste fase, de oriëntatiefase, heb ik me voornamelijk op het definiëren van het onderzoek en het verkennen van het bedrijf gericht. In deze fase heb ik met verschillende werknemers van TakeTwo en met Cris Groothuizen van iCatch Media over de iWindow gesprekken gevoerd. Hierdoor kreeg ik een beter beeld waar het probleem lag en hoe er tegenaan werd gekeken.

Daarnaast heb ik verschillende malen met de iWindow gewerkt, zodat ik wist hoe het werkte en waar de mogelijkheden en beperkingen lagen. Na deze bevindingen heb ik een PID geschreven, een houvast voor mijn afstudeerproject. In deze fase voelde ik me soms wat verloren. Soms wist ik niet helemaal goed wat ik moest doen en vroeg me af of wat ik aan het doen wel goed was. Dit heb ik opgelost door feedback te vragen aan mijn bedrijfsbegeleider en schoolbegeleider. Hierdoor kreeg ik meer grip op het project en wist ik beter wat ik moest doen.

In de tweede fase, de onderzoeks- en oplossingsfase, ben ik met het interviewen van makelaars begonnen. De makelaarswereld was voor mij een onbekend terrein, aangezien ik nog nooit iets met een makelaar te maken heb gehad. Hierdoor kreeg ik een beeld van de makelaarswereld en hoe de makelaar tegen de iWindow aan kijkt. In het begin vond ik het spannend om makelaars te interviewen. In de eerste interviews ben ik vergeten vragen te stellen. Naarmate ik meer interviews had gedaan ging dit steeds beter. Ik keek er zelfs naar uit om makelaars te interviewen. Deze makelaars waren enthousiast en hadden goede ideeën. Daarnaast heb ik Cris Groothuizen van iCatch Media meerdere keren gesproken over de werking van de iWindow. Verder was in deze fase deskresearch van groot belang. Hierdoor heb ik informatie ingewonnen voor mijn afstudeeropdracht.

Een apart project wat ik tijdens deze fase heb gedaan is het maken van een presentatie voor de iWindow voor het Ondernemersdebat in het LUX Theater te Nijmegen. De iWindow werd gepresenteerd tijdens dit debat wat ging over het nieuwe winkelen. Hier werd de iWindow neergezet als nieuw instrument om bezoekers naar het centrum van Nijmegen te lokken. De presentatie die ik had gemaakt werd op het podium gepresenteerd. Na het onderzoek heb ik een conclusie geschreven, een conceptvoorstel gemaakt en heb ik deze met TakeTwo besproken. Het schrijven van het onderzoek voor mijn scriptie heb ik als lastig ervaren. Er moet een logische lijn in het stuk zitten en kernachtig zijn. Het moeilijkste vond ik om een conclusie te schrijven. Je hebt een conclusie in je hoofd, maar hoe schrijf je deze goed en duidelijk op. Om dit te schrijven heb ik feedback gevraagd aan mijn bedrijfsbegeleider en mensen om mij heen die vaker onderzoeken hebben geschreven.

In de laatste fase, de invoeringsfase, ben ik begonnen met uitwerken van mijn conceptvoorstel. Dit liep redelijk vloeiend. Er waren een aantal kwesties waar ik tegenaan liep, zoals het uitladen van de woningen in de kaart, het uitladen van de goede informatie van de woningen en het ontwerp van het externe systeem. Door gebruik te maken te maken van internet en forums kon ik hier toch uit komen. Daarnaast hebben collega's van TakeTwo mij geholpen met het design van het systeem. In deze uitvoeringsfase heb ik tevens mijn scriptie uitgewerkt. Hier liep ik gegeven moment mee vast omdat ik mijn concept nog niet ver genoeg had uitgewerkt. Toen ben ik verder gegaan met mijn concept en mijn scriptie tijdje laten liggen. Hierdoor kon ik later mijn scriptie beter uitwerken. In deze laatste fase heb ik ook gewerkt aan mijn presentatie. Hiervoor heb ik mensen mijn concept laten uittesten waardoor ik een presentatie kon maken.

# *7. Reflectie*

## *Het onderzoek*

In mijn ogen is het onderzoek goed gelukt. Doordat de iWindow een nieuw product is er en nog weinig van bekend is had ik totaal geen beeld over hoe het onderzoek zou verlopen. Een voordeel hiervan was dat ik niet volgens een bepaald systeem heb gewerkt. Hierdoor is het systeem een werkelijk gevolg van mijn onderzoek. Een nadeel was dat ik soms moeite had om richting te geven aan in mijn onderzoek. Waar leg ik de klemtoon op? Wat en hoe ga ik precies onderzoeken? In deze periodes had ik echt houvast aan mijn opgestelde PID. Daarin stond duidelijk beschreven wat ik moest doen en hoe ik moest onderzoeken. Hierdoor kon ik weer doorgaan met mijn onderzoek.

### *Aanbevelingen*

Om mijn systeem te verbeteren zou er op een aantal punten nog onderzoek gedaan kunnen worden. Ten eerste op het gebied van klantenonderzoek. Daar doel ik op de klanten van de makelaar. Hoe ervaren zij de iWindow, wat zouden zij erop willen hebben en hoe kan het gebruiksgemak worden verhoogd?

Als tweede zou een onderzoek naar de touchfunctie van de iWindow gedaan kunnen worden. Uit de praktijk blijkt dat regelmatig problemen worden ondervonden bij de touchfunctie. Het glas van het (etalage)raam is te dik en de touch folie is duur. Zou hier een alternatief voor zijn? Denk bijvoorbeeld aan besturing via de smartphone.

Mijn laatste aanbeveling is de mogelijkheden van een content management systeem voor de makelaar onderzoeken. De makelaar heeft in het systeem van weinig eigen inbreng. Door het systeem wat meer uit te breiden, zal de makelaar wat meer inbreng hebben.

# *Van school naar praktijk*

Op school hebben we groepsprojecten gehad. In de laatste jaren waren deze projecten vergelijkbaar als het afstudeerproject wat ik heb gedaan. In het begin onderzoek en conceptontwikkeling en daarna de uitvoering. Het grote verschil is naar mijn mening de betrokkenheid van mijn kant. Bij een groepsproject voelde ik me minder betrokken als bij mijn eigen afstudeerproject. Door mijn eigen verantwoordelijkheid voor het gehele afstudeerproject voelt het als mijn eigen project en heb ik al mijn kunnen erin gestoken.

Daarnaast bestaat er het verschil in begeleiding. Op school word je toch meer aan het handje genomen en tijdens deze afstudeeropdracht moet je veel zelf doen. Hierdoor word je gemotiveerd om na te denken over het project en welke richting het op moet gaan.

# *Stagelopen bij TakeTwo*

TakeTwo is een middelgroot bedrijf met 11 man sterk. Hierdoor ken je al de mensen op het bureau. Dit heb ik als zeer prettig ervaren. Je hebt niet het gevoel dat je een radertje bent in een grote machine, maar iemand die over zaken mag meebeslissen en gehoord wordt. Ik heb gemerkt dat ik het belangrijk vind dat men luistert naar mijn mening en hier iets mee doet.

Bij TakeTwo heerst een vriendschappelijke sfeer waardoor het vaak heel gezellig is. Dit was voor mij soms wat moeilijk om me dan te concentreren op mijn werk. Een mede-stagiaire is om deze reden op een andere plek gaan zitten. Hierdoor werd ik minder snel afgeleid en kon ik me beter concentreren. Daarnaast heb ik een aantal dagen thuis gewerkt, zodat ik door kon werken.

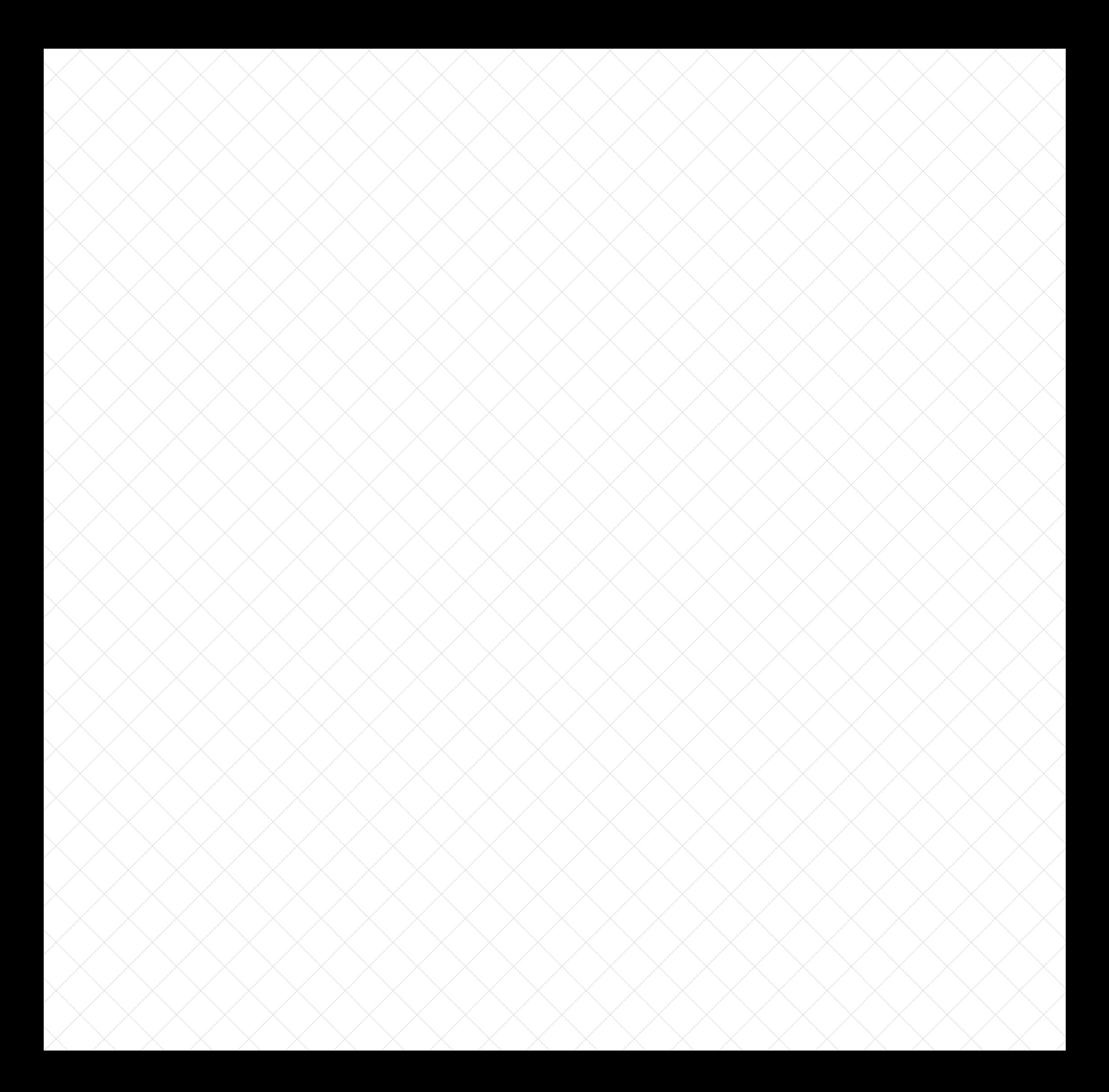

# *Nawoord & Dankwoord*

In deze stageperiode heb ik met veel enthousiasme en plezier aan mijn afstudeeropdracht gewerkt. TakeTwo gaf me ruimte om volledig aan mijn project te werken. Hierdoor had ik veel vrijheid en eigen inbreng in mijn eigen project. Daarnaast heb ik alle medewerking van de collega's van TakeTwo gekregen. Als ik vragen had kon ik altijd bij hen terecht.

Ik wil speciaal mijn bedrijfsbegeleider Byron Eekhout bedanken. Hij heeft me, zeker in het begin, de goede richting gewezen en mij geholpen op de momenten dat het nodig was. Daarnaast wil ik al de andere collega's van TakeTwo bedanken voor hun help en inspiratie. Apart daarvan wil ik Stephan Ummelen bedanken (mede-eigenaar van TakeTwo en verantwoordelijk voor de communicatie en marketing), met wie ik inspirerende gesprekken heb gevoerd over de iWindow. Een aparte vermelding is tevens voor Cris Groothuizen, eigenaar van iCatch Media. Hij heeft mij geholpen bij voornamelijk het hardware gedeelte over de iWindow, dankzij hem kon ik vooruit. Verder wil ik mijn schoolbegeleidster Gerrie Zwartjes bedanken. Door haar had ik het idee dat ik op het goede pad zat en mijn afstudeerproject goed zou volbrengen. Last but not least wil mijn moeder, Annie Goossens bedanken. Ze heeft me regelmatig geholpen met het verbeteren van mijn scriptie, waardoor het een lijn heeft gekregen en de spellingfouten beperkt zijn gebleven.

# *Bronnen en literatuurlijst*

# *Boeken*

Dorsman, J. (2009). De 10 Geheimen Van Succesvolle Makelaars. (makelaar20.nl)

Molenaar, C. (2003). Het einde van winkels? De strijd om de klant (Sdu Uitgevers).

## *Websites*

Funda Van http://www.funda.nl/

Over Huislijn. Van http://www.huislijn.nl/info/over/

Huizensites overzicht. Van http://www.huizenzoeker.nl/site/overzicht.html

iCatch Media. Van http://icatchmedia.nl/

Over Jaap.nl. Van http://www2.jaap.nl/overjaap/

NVM Vereniging. Van http://www.nvm.nl/over\_nvm/nvm\_vereniging.aspx

Realworks. Van http://www.realworks.nl/

Visual Planet. Van http://visualplanet.biz/

Visual Planet Blog. Van http://visualplanet-touchfoil.blogspot.com/

# *Bijlagen*

*Bijlage A* PID

*Bijlage B* Logboek

*Bijlage C* Functioneel ontwerp

*Bijlage D* Onderzoeksrapport

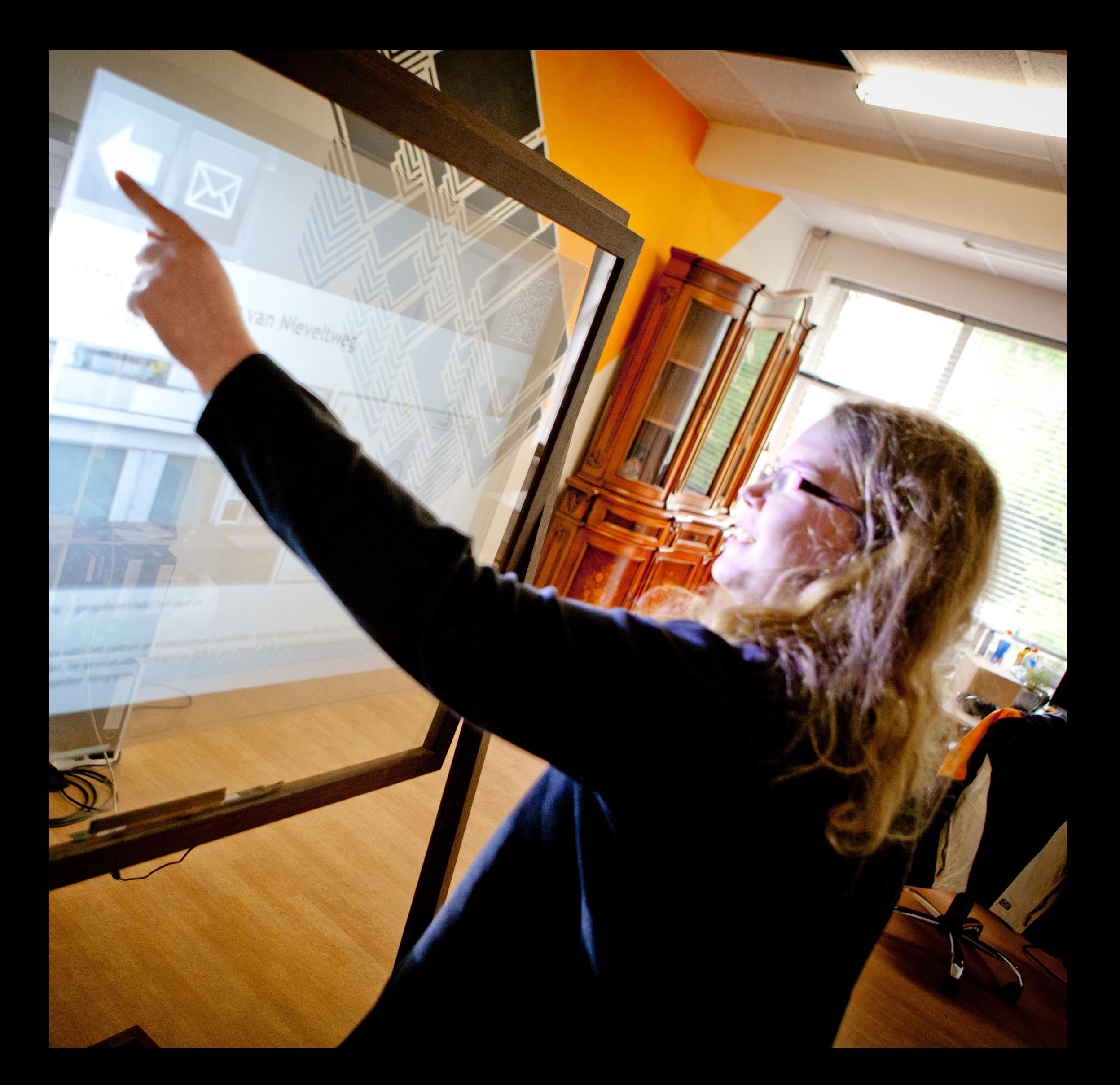

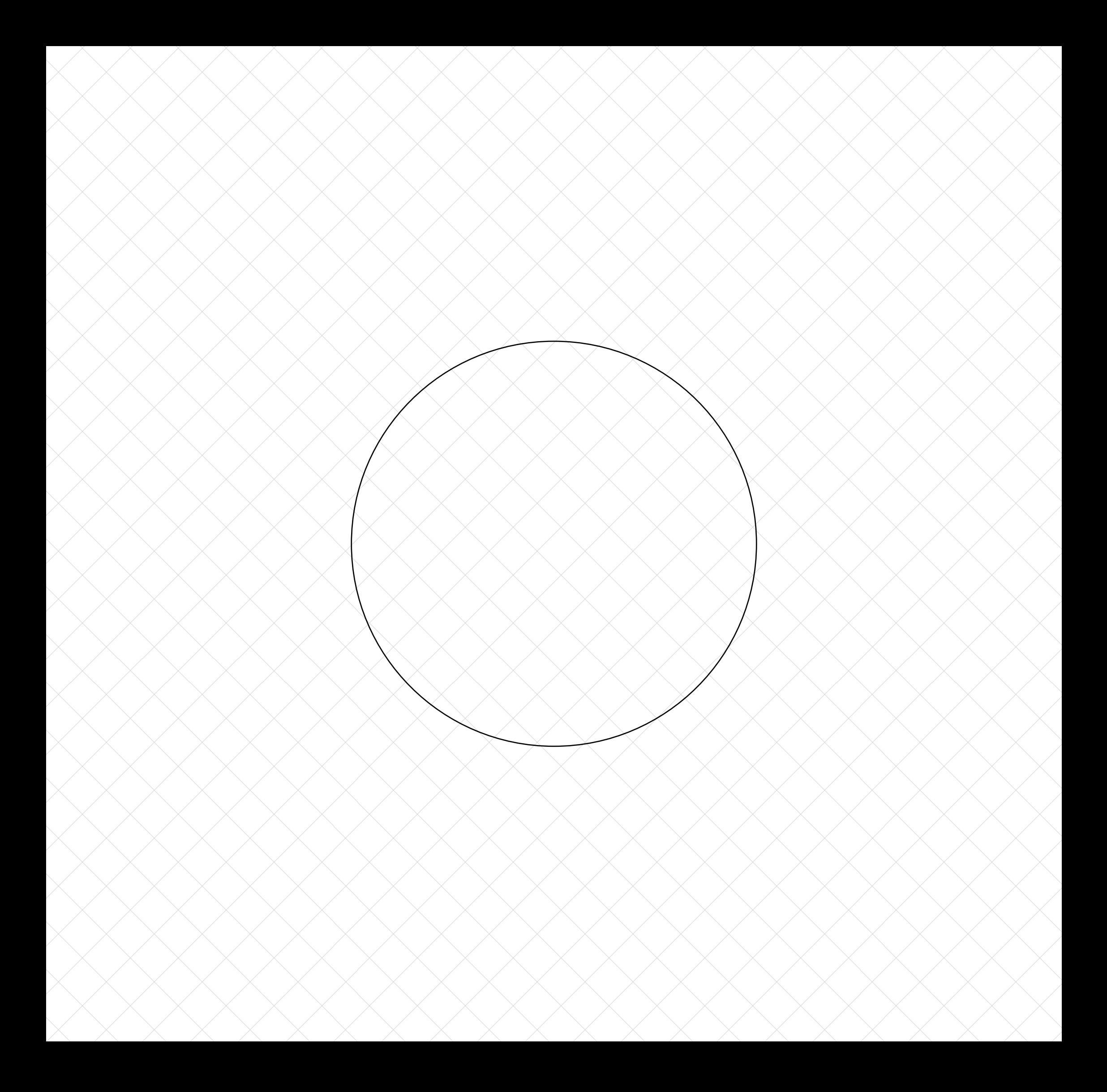

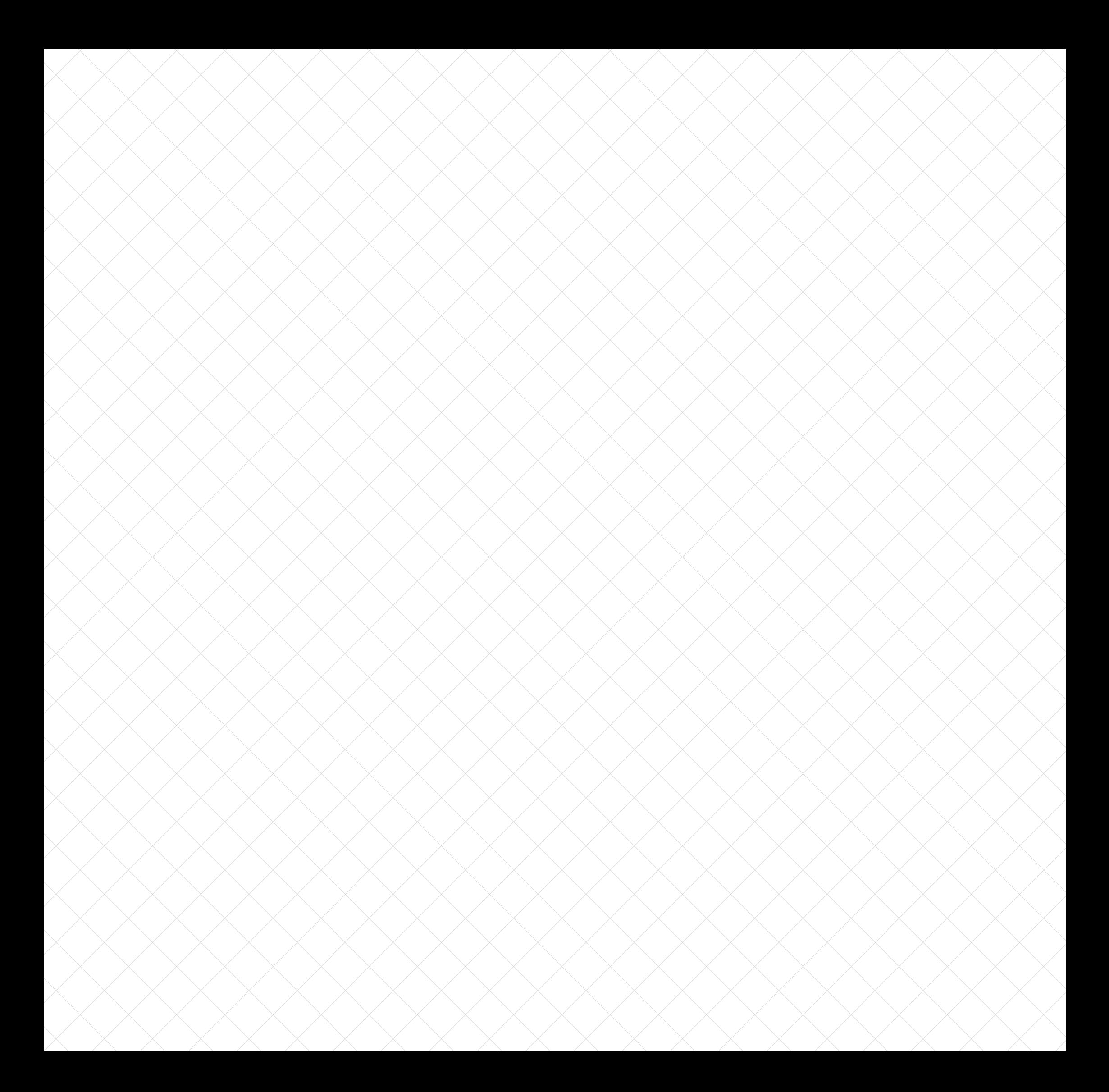